# **Dimmaktor der MX Serie DMG 2 S, Erweiterungsmodul DME 2 S und Booster DMB 2 S**

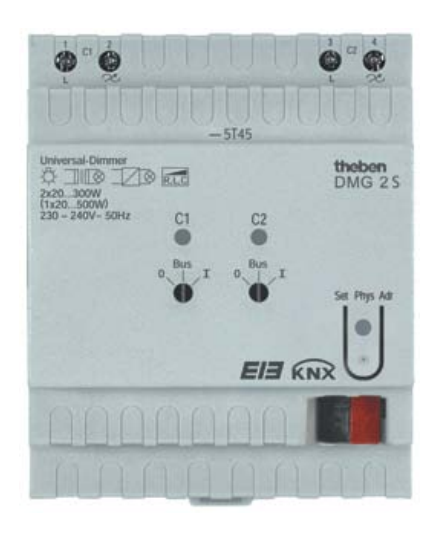

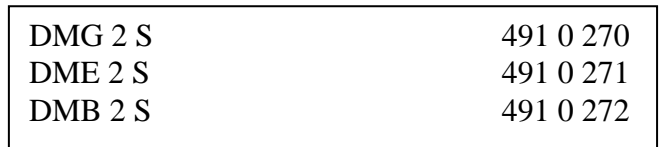

# **Inhaltsverzeichnis**

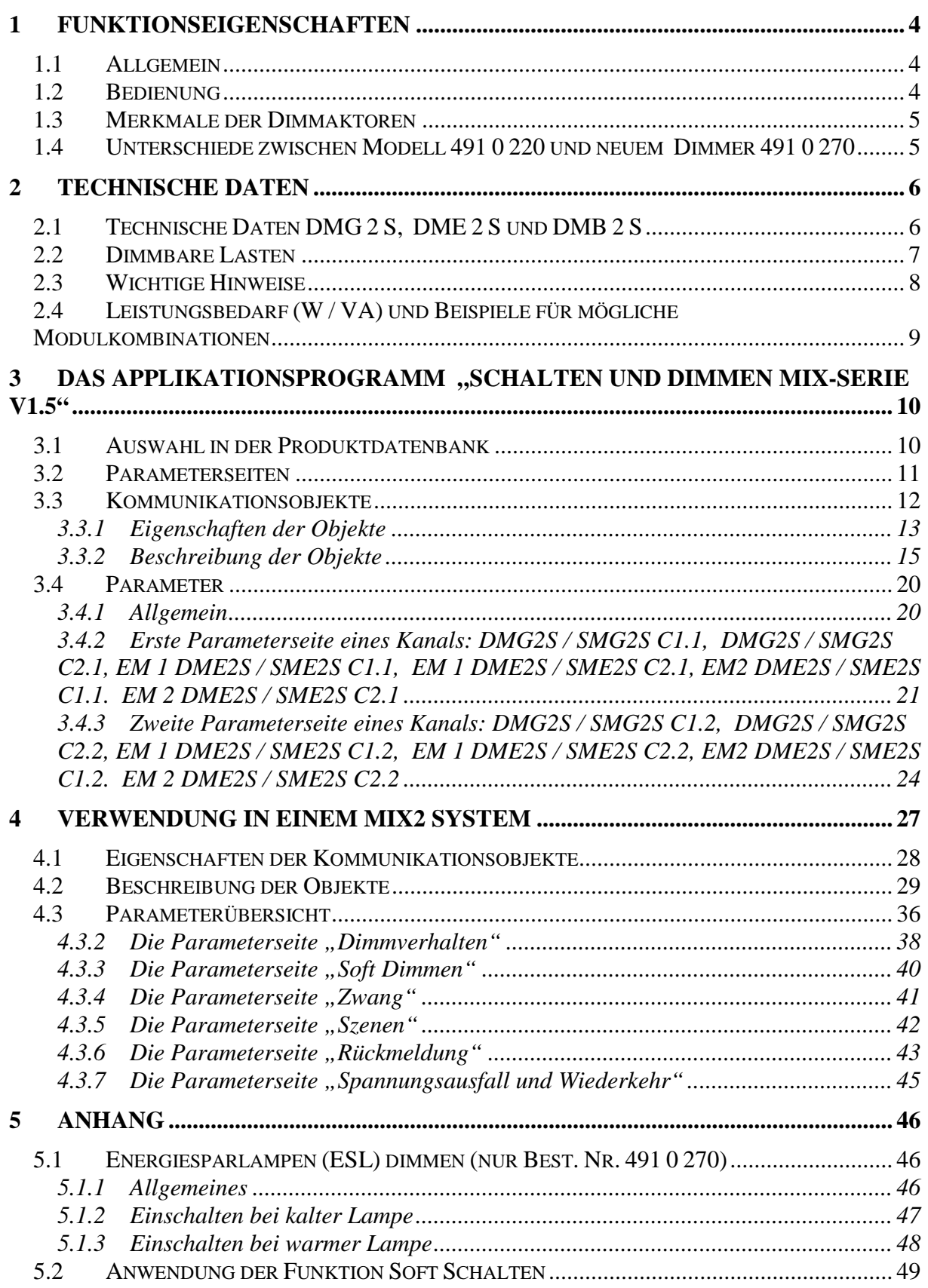

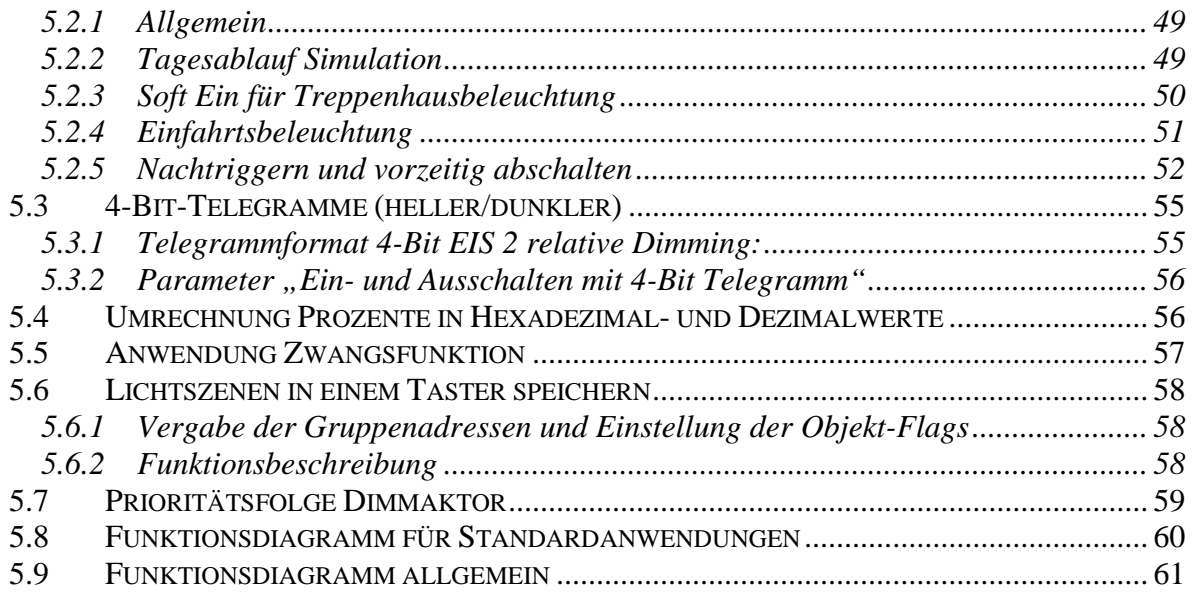

# <span id="page-3-0"></span>**1 Funktionseigenschaften**

Die **WiX** Serie ist eine Serie von Geräten bestehend aus Grundmodulen und Erweiterungsmodulen wie z.B. Schalt-, Heizungs-, Jalousieaktoren und Eingangsmodul.

An ein beliebiges Grundmodul dieser Serie können bis zu 2 beliebige Erweiterungsmodule dieser Serie angeschlossen werden.

# <span id="page-3-1"></span>*1.1 Allgemein*

Der Universaldimmer DMG 2 S ist ein Reiheneinbaugerät. Er kann über seine Ausgänge eine Gruppe von elektrischen Verbrauchern wie z. B. Leuchten mit Hochvolt-Halogenlampen sowie Niedervolt-Halogenlampen mit vorgeschalteten konventionellen oder elektronischen Transformatoren dimmen oder schalten.  $\rightarrow$  Siehe Kapitel 1.4: Unterschiede zwischen Modell 491 0 220 und neuem [Dimmer 491 0 270](#page-4-1)

# <span id="page-3-2"></span>*1.2 Bedienung*

Jeder Kanal der Dimmaktoren verfügt über eine LED zur Statusanzeige und einen Handschalter mit den Stellungen EIN/AUS/BUS. Zur Funktion des Handschalters und der LED ist die Netzversorgung über die Last nötig, Busspannung muss nicht anliegen.

Durch Drehen der Handschalter auf die Stellung "0" wird die Last unabhängig von allen Parametern auf 0% gedimmt, die Status-LED des Kanals ist aus. Durch Drehen der Handschalter auf die Stellung "1" wird die Last unabhängig von allen Parametern auf 100% gedimmt, die Status-LED des Kanals leuchtet rot.

Durch Drehen der Handschalter auf die Stellung "Bus" ist der Dimmer über den Bus steuerbar, die Status-LED des Kanals leuchtet ab einem Dimmwert von 1% bzw. ist aus bei 0%.

Bei Übertemperatur oder Kurzschluss der Last wird auf 0% heruntergedimmt. In diesem Fall blinkt die Status LED.

## <span id="page-4-0"></span>*1.3 Merkmale der Dimmaktoren*

- Handschalter für jeden Kanal
- Status-LED für jeden Kanal
- Hohe Dimmleistung, erweiterbar durch Booster auf max. 1000 W
- Erweiterbares Modulkonzept für unterschiedliche Anwendungen
- Ausbau auf bis zu 6 Kanäle pro Busteilnehmer
- Durch Mischen unterschiedlicher Module kann die Funktion auf die Bedürfnisse des Anwenders bei optimalen Preis-/Leistungsverhältnis abgestimmt werden
- Einbinden der Kanäle in bis zu 8 Szenen möglich
- einstellbares Verhalten nach Busausfall und Netz- bzw. Buswiederkehr

# <span id="page-4-1"></span>*1.4 Unterschiede zwischen Modell 491 0 220 und neuem Dimmer 491 0 270*

- **Spezialfunktion für dimmbare Energiesparlampen**
- **Kürzere Zeiten für Funktion** *Soft Schalten* **möglich**
- **Verbesserte Lasterkennung**
- **Unempfindlicher gegen Rundsteuersignale**
- **Gleichmäßiger Helligkeitsverlauf bei** *Soft Schalten*

# <span id="page-5-0"></span>**2 Technische Daten**

# <span id="page-5-1"></span>*2.1 Technische Daten DMG 2 S, DME 2 S und DMB 2 S*

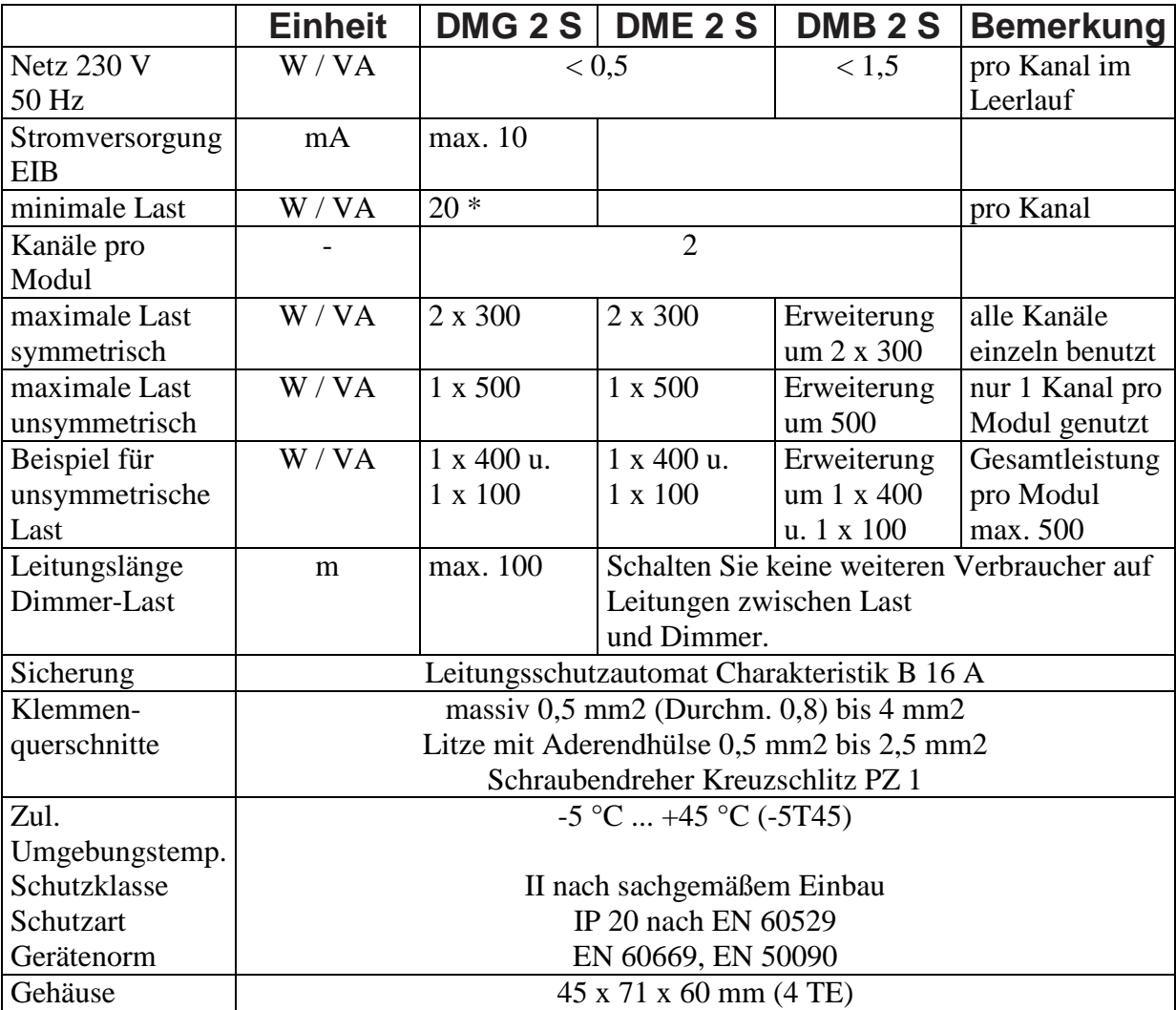

\* siehe nächsten Abschnitt.

**Wichtig:** Abweichende Minimale und maximale Leistungen bei Dimmbaren Energiesparlampen beachten. Siehe im Anhang: [Energiesparlampen \(ESL\) dimmen](#page-45-1)

# <span id="page-6-0"></span>*2.2 Dimmbare Lasten*

**Tabelle 1**

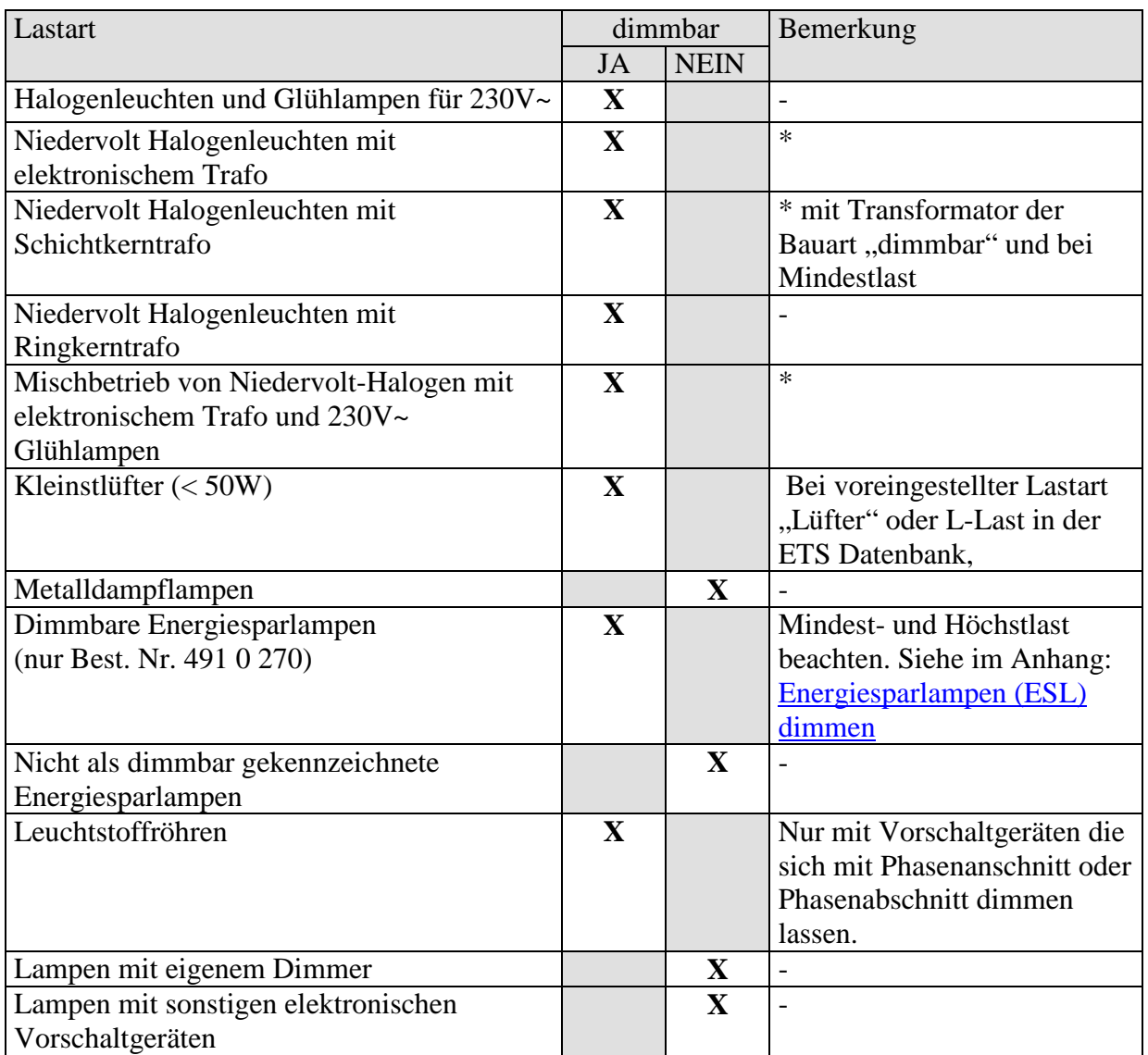

\* **Elektronische und konventionelle Transformatoren müssen immer mindestens mit der vom Hersteller angegeben Mindestbelastung betrieben werden. Bei Nichtbeachtung kann der Dimmer oder der Trafo zerstört werden und die Lampen haben eine verringerte Lebensdauer.**

**Falls keine Angaben bekannt sind, muss immer mindestens 80% der Nennlast des Trafos angeschaltet sein.**

# <span id="page-7-0"></span>*2.3 Wichtige Hinweise*

- 1. Bei Lampenwechsel muss die Spannungsversorgung (am Sicherungskasten) zwingend abgeschaltet werden.
- 2. Während dem **Zusammenstecken oder Trennen von Modulen** darf keine EIB Spannung anliegen.
- 3. Die **Reihen- oder Parallelschaltung** von Dimmern ist nicht zulässig: NUR das Boostermodul wird parallel angeschlossen
- 4. Der Dimmer **darf nicht überbrückt werden**.
- 5. Vor dem Dimmer darf **kein Regeltransformator** installiert werden.
- 6. Rundsteuerimpulse der Elektrizitätswerke können sich durch kurzzeitiges Flackern der Beleuchtung bemerkbar machen.

# <span id="page-8-0"></span>*2.4 Leistungsbedarf (W / VA) und Beispiele für mögliche Modulkombinationen*

#### **Tabelle 2**

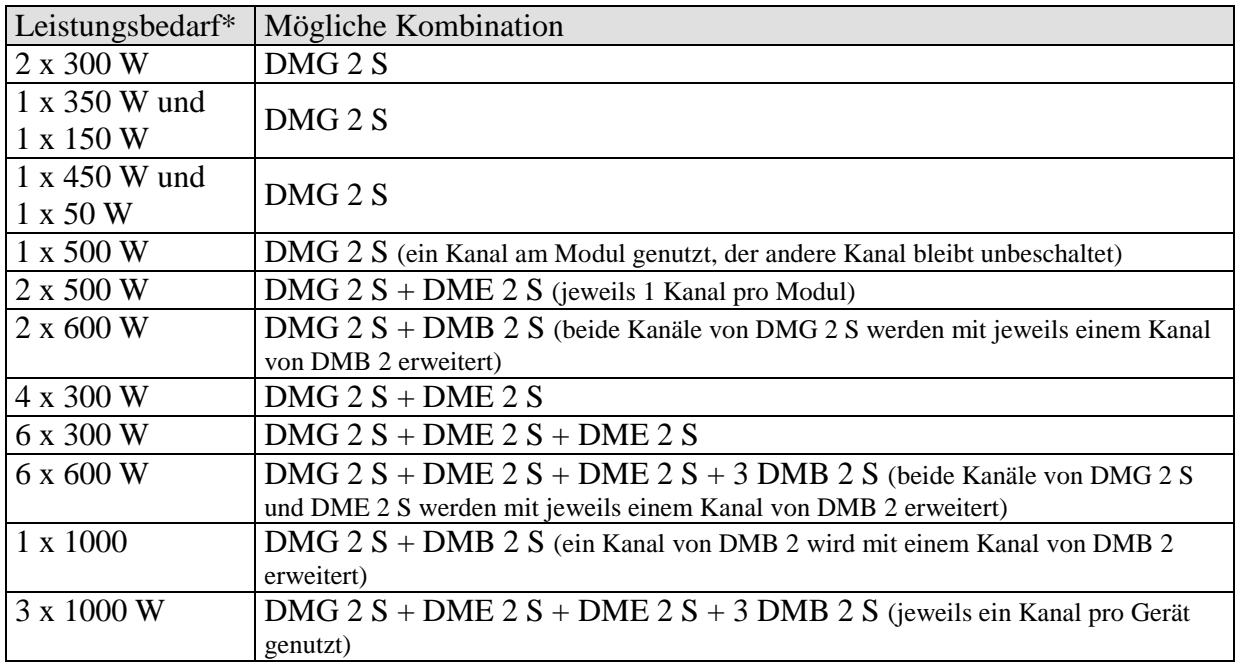

\*Bei Energiesparlampen: Mindest- und Höchstlast beachten. Siehe im Anhang: [Energiesparlampen \(ESL\) dimmen](#page-45-1)

# <span id="page-9-0"></span>**3 Das Applikationsprogramm "Schalten und Dimmen MIX-Serie V1.5"**

# <span id="page-9-1"></span>*3.1 Auswahl in der Produktdatenbank*

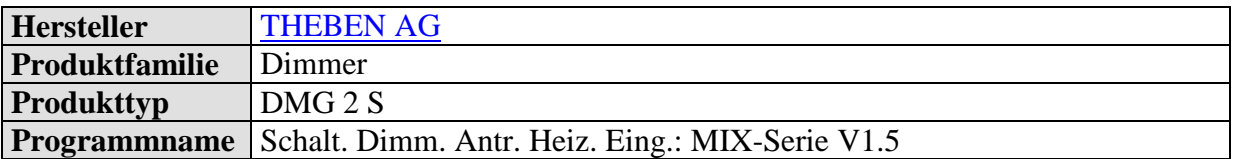

Die ETS Datenbank finden Sie auf unserer Internetseite: [http://www.theben.de](http://www.theben.de/)

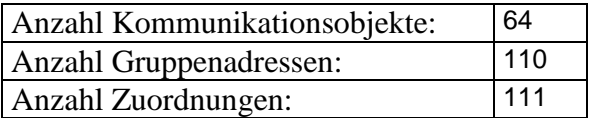

# <span id="page-10-0"></span>*3.2 Parameterseiten*

Jeder Kanal hat 2 Parameterseiten, alle Kanäle sind identisch aufgebaut.

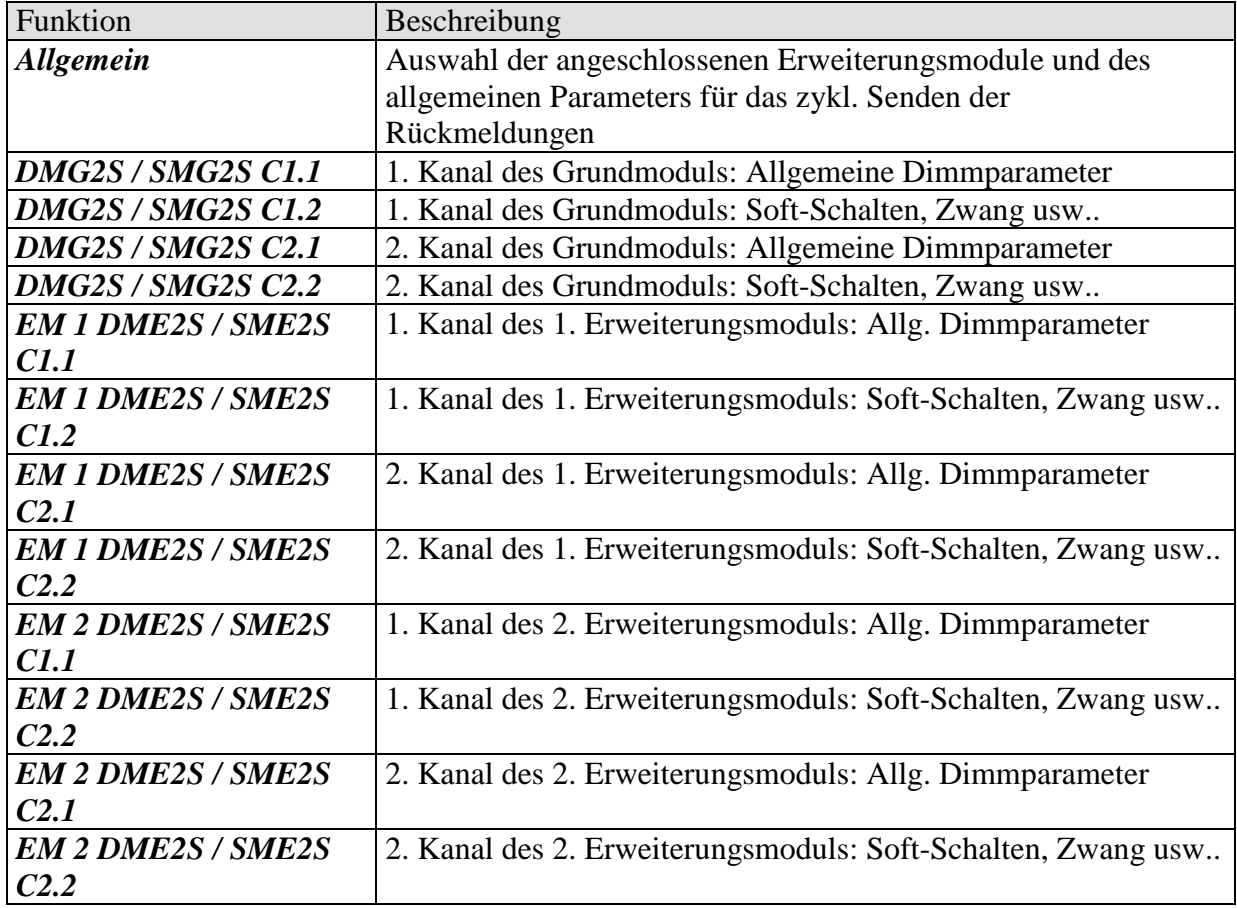

# <span id="page-11-0"></span>*3.3 Kommunikationsobjekte*

Bei der MIX-Serie stehen jedem Modul maximal 20 Objekte zur Verfügung, Die Objektnummern 0...19 sind ausschließlich für das Grundmodul, Nr. 20...39 für das 1. Erweiterungsmodul und Nr. 40...59 für das 2. Erweiterungsmodul reserviert. Hinzu kommen die 3 Zentralobjekte und das Szenenobjekt d.h. Obj. Nr. 60...63.

In folgender Tabelle werden die Objekte 0 ... 19 (Grundmodul) und die Zentralobjekte beschrieben.

Die Objektstruktur und ihre Reihenfolge sind für die Erweiterungsmodule (EM 1 / EM 2) identisch zum Grundmodul (GM).

Die zentralen Objekte gelten für das Gesamtsystem d.h.

Grundmodul + Erweiterungen

# <span id="page-12-0"></span>**3.3.1 Eigenschaften der Objekte**

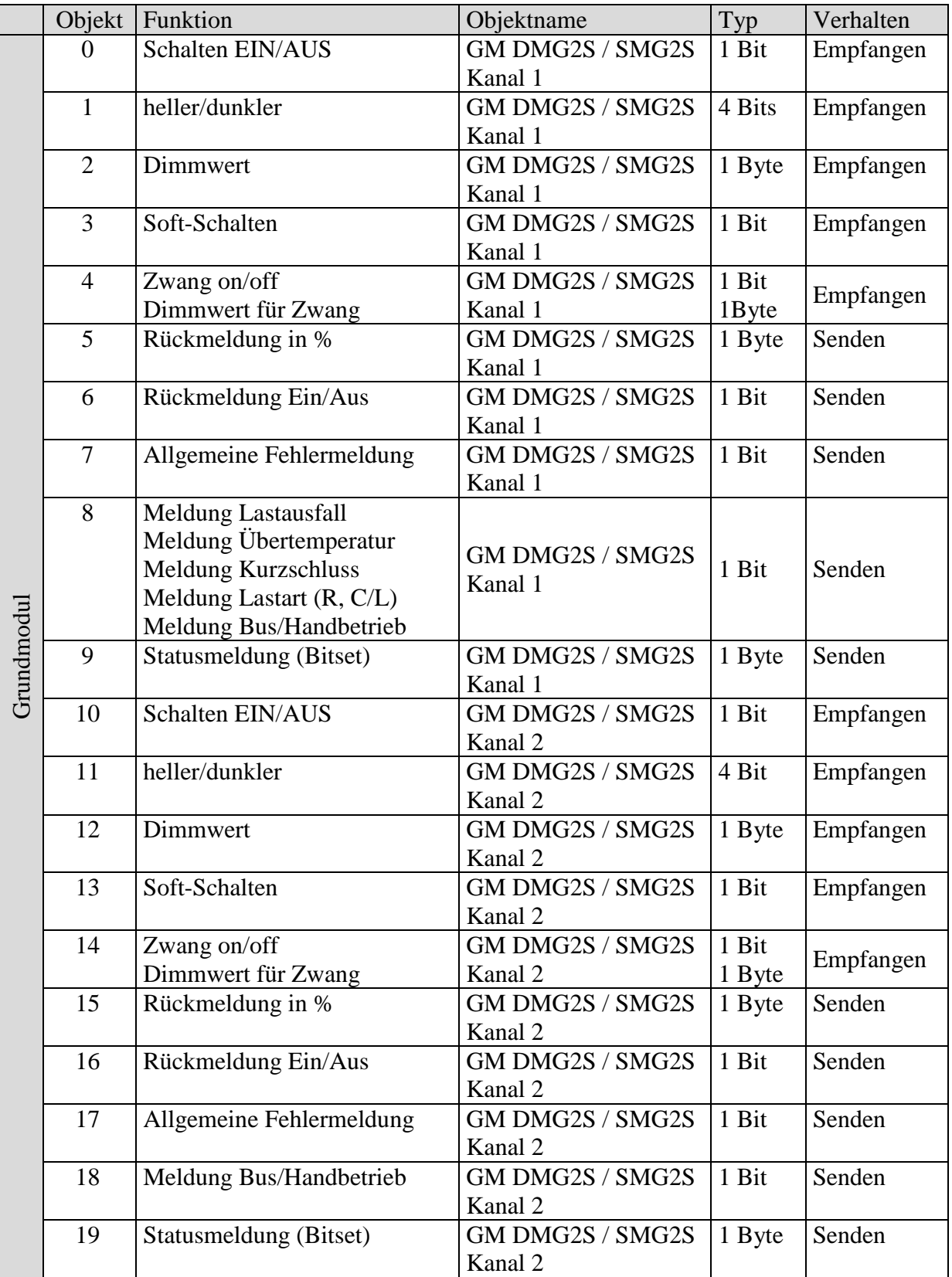

Fortsetzung:

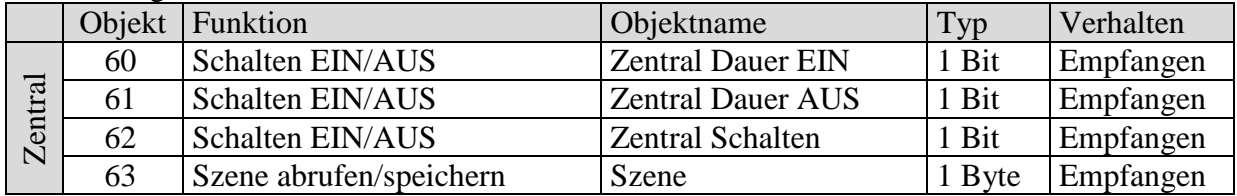

### <span id="page-14-0"></span>**3.3.2 Beschreibung der Objekte**

• **Objekte 0, 10, 20, 30, 40, 50 "Schalten EIN/AUS"**

Mit einer 1 auf dieses Objekt wird auf 100% hochgedimmt, mit einer 0 wird auf 0% gedimmt

#### • Objekte 1, 11, 21, 31, 41, 51 , heller/dunkler"

Dieses Objekt wird mit 4 Bit-Telegramme angesteuert (EIS 2 relative Dimming). Mit dieser Funktion kann das Licht stufenweise (in 1..64 Stufen) hoch- oder heruntergedimmt werden.

Als Standard-Anwendung werden Telegramme mit 64 Stufen gesendet. **WICHTIG:** Die Reaktion auf 4-Bits Telegramme hängt von dem Parameter "Ein- und Ausschalten mit 4-Bit Telegramm" ab. Siehe im Anhang: [4-Bits-Telegramme \(heller/dunkler\)](#page-54-0) 

#### Objekte 2, 12, 22, 32, 42, 52 , Dimmwert"

Mit diesem Objekt kann die gewünschte Dimmereinstellung direkt angewählt werden. Format: 1 Byte Prozentwert EIS 2 Dimming, value.  $0 = 0\%$ 

 $255 = 100\%$ 

#### <span id="page-14-1"></span>• **Objekte 3, 13, 23, 33, 43, 53 "Soft-Schalten"**

Eine 1 auf dieses Objekt startet einen Soft-Schalt-Zyklus d.h.:

Die Helligkeit wird, ausgehend von der Minimalen Helligkeit, allmählich erhöht. Der Dimmwert bleibt danach innerhalb der parametrierten Zeit konstant und wird nach Ablauf dieser Zeit wieder allmählich reduziert.

Beim Erreichen der parametrierten Minimalen Helligkeit wird der Dimmwert auf 0% zurückgesetzt.

Der Zyklus kann durch Telegramme verlängert oder frühzeitig beendet werden

Dieser Ablauf kann auch mit einer Schaltuhr gesteuert werden, wenn der Parameter "Zeit zwischen Soft Ein und Soft Aus., auf "bis Telegramm Soft Aus" steht. Der Dimmzyklus wird dann mit einer 1 gestartet und mit einer 0 beendet.

Siehe im Anhang: [Anwendungen der Funktion Soft-Schalten](#page-48-0)

#### <span id="page-15-0"></span>• Objekte 4, 14, 24, 34, 44, 54, <u>Zwang</u> =  $1$ " / "Zwang =  $0$ " / "Zwang durch **Dimmwert"**

Die Funktion des Zwangsobjekts ist als 1 bit oder als 1 Byte Objekt parametrierbar.

#### **Tabelle 6**

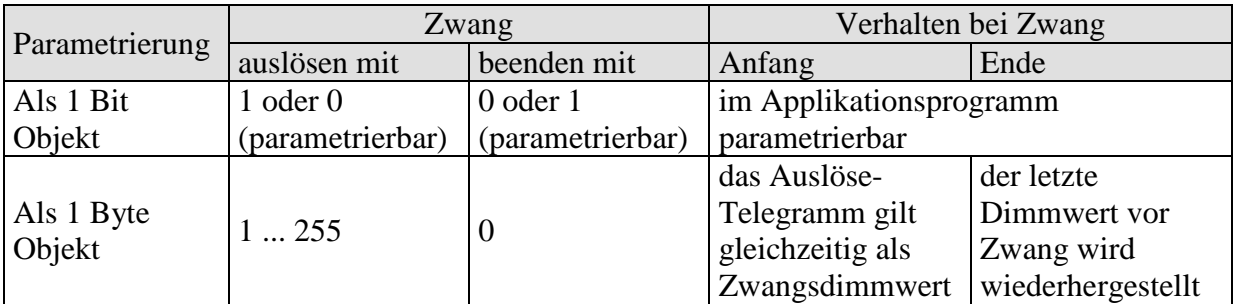

#### • Objekte 5, 15, 25, 35, 45, 55, Rückmeldung in %"

Sendet den neuen Dimmwert nach Änderung, sobald ein Dimmvorgang abgeschlossen ist, d.h. sobald der neue Sollwert erreicht wurde. Format: 1 Byte, 0 ... 255 d.h. 0 ... 100%

#### **WICHTIG:**

Dieses Objekt darf nicht auf die gleiche Gruppenadresse wie Objekt 2 gelegt werden!

• Objekte 6, 16, 26, 36, 46, 56 "Rückmeldung Ein/Aus"

Sendet den aktuellen Dimm-Status:  $1 =$  aktueller Dimmwert liegt zwischen 1% und 100%  $0 =$  aktueller Dimmwert ist =  $0\%$ 

#### • **Objekte 7, 17, 27, 37, 47, 57 "Allgemeine Fehlermeldung"**

Dient als Signal für Fehlfunktion:  $0 =$ kein Fehler  $1 = \text{ein Fehler wurde festgestellt}$ 

Diese Meldung kann z.B. auf ein Display angezeigt werden Zur detaillierten Fehleranalyse, siehe [Objekt 9.](#page-17-0)

<span id="page-16-0"></span>• Objekte 8, 18, 28, 38, 48, 58 "Meldung Lastausfall", "Meldung Übertemperatur", **, Meldung Kurzschluss", "Meldung Lastart (R, C/L)", "Meldung Bus/Handbetrieb"**

Die Funktion dieses Objekts ist vom Parameter "Diagnose und Rückmeldung" abhängig. Dies ermöglicht eine gezielte Fehlermeldung.

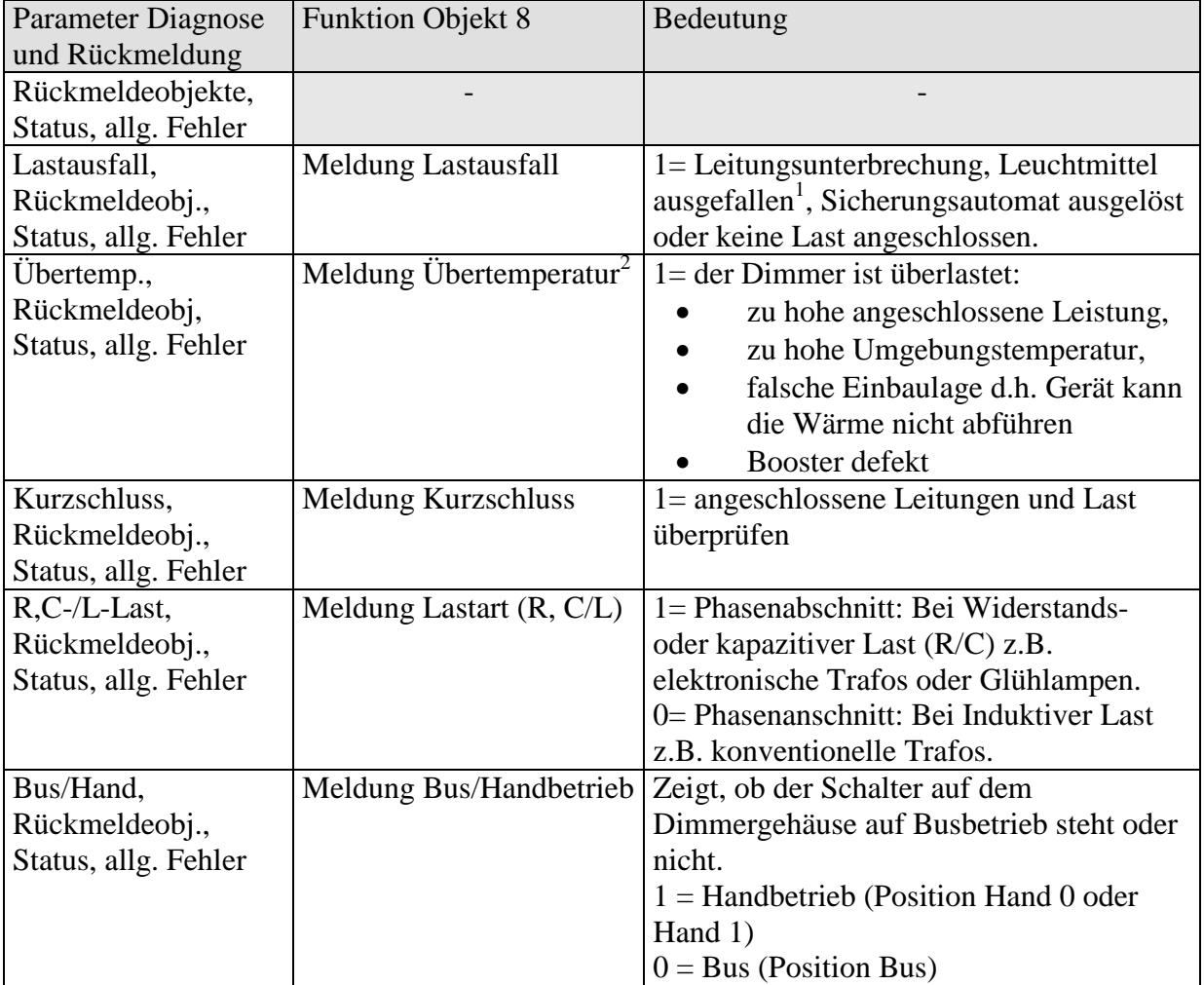

**Tabelle 7**

<sup>1</sup> Ausgefallene Leuchtmittel können nur erkannt werden, wenn die Stromzufuhr für 230V wirksam unterbrochen ist (Halogenstrahler oder normale Glühlampen). Bei einer Parallelschaltung von Leuchtmitteln oder bei einem Lastausfall auf der 12V Sekundärseite von Transformatoren wird kein Lastausfall festgestellt.

<sup>2</sup> Dieses Telegramm soll nicht zur Ermittlung der maximal dimmbaren Leistung in einer Anwendung herangezogen werden.

#### <span id="page-17-0"></span>• Objekte 9, 19, 29, 39, 49, 59 "Statusmeldung Bitset"

Diagnose-Objekt zur Status- und Fehleranzeige.

Die Statusinformationen sind in einem Byte nach folgendem Bitmuster verschlüsselt.

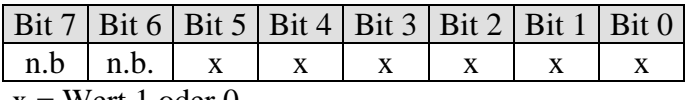

 $x = Wert 1 oder 0$ 

**Tabelle 8**

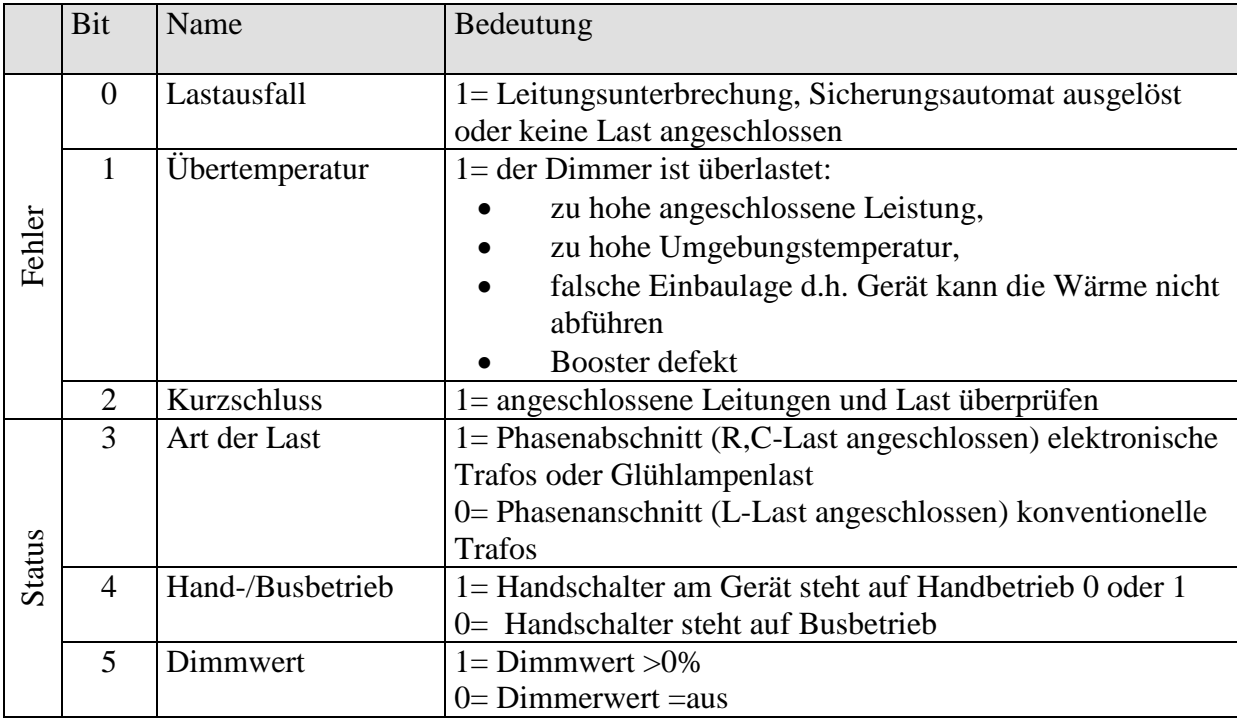

#### • Objekt 60 "Zentral Dauer Ein"

Dieses Objekt ist ein Zentralobjekt. Es kann, falls parametriert, auf alle Kanäle wirken. Wird dieses Objekt auf "1" gesetzt, so dimmen alle Kanäle, die an diesem Objekt "teilnehmen" auf 100%.

Wird dieses Objekt auf "0" gesetzt, so hat es keinen Einfluss auf die Kanäle.

#### • Objekt 61 "Zentral Dauer Aus"

Dieses Objekt ist ein Zentralobjekt. Es kann, falls parametriert; auf alle Kanäle wirken. Wird dieses Objekt auf "1" gesetzt, so dimmen alle Kanäle, die an diesem Objekt "teilnehmen" auf 0%.

Wird dieses Objekt auf "0" gesetzt, so hat es keinen Einfluss auf die Kanäle.

#### • Objekt 62 "Zentral Schalten"

Dieses Objekt ist ein Zentralobjekt. Es kann, falls parametriert; auf alle Kanäle wirken. Wird auf dieses Objekt eine "1" oder ein "0" gesendet, so ist dies gleichbedeutend als ob auf die Schaltobjekte der Kanäle (Objekt 0, Objekt 10, Objekt 20 ...) eine "1" oder eine "0" gesendet worden wäre. Die gleiche Funktionalität wäre auch erreichbar, wenn alle Schaltobjekte mit der gleichen Gruppen wie die dieses Objekts verbunden wären. Die Verwendung dieses Objekt spart also Arbeit bei der Vergabe der Gruppenadressen und spart zudem Zuordnungen

#### <span id="page-18-0"></span>• Objekt 63 "Szene"

Mit diesem Objekt können "Szenen" abgespeichert und später wieder abgerufen werden. Beim Speichern wird der momentane Zustand des Dimmkanals abgespeichert, dabei ist es gleichgültig, wie dieser Zustand hergestellt wurde (ob über Dimmwerte, Schaltbefehle, Zentralobjekte oder die Handschalter).

Beim Abrufen wird der so gespeicherte Zustand wieder hergestellt. Jeder Kanal kann an max. 8 Szenen teilnehmen.

Folgende Telegramme müssen für das Abrufen/ bzw. Speichern von Szenen gesendet werden: **Tabelle 9**

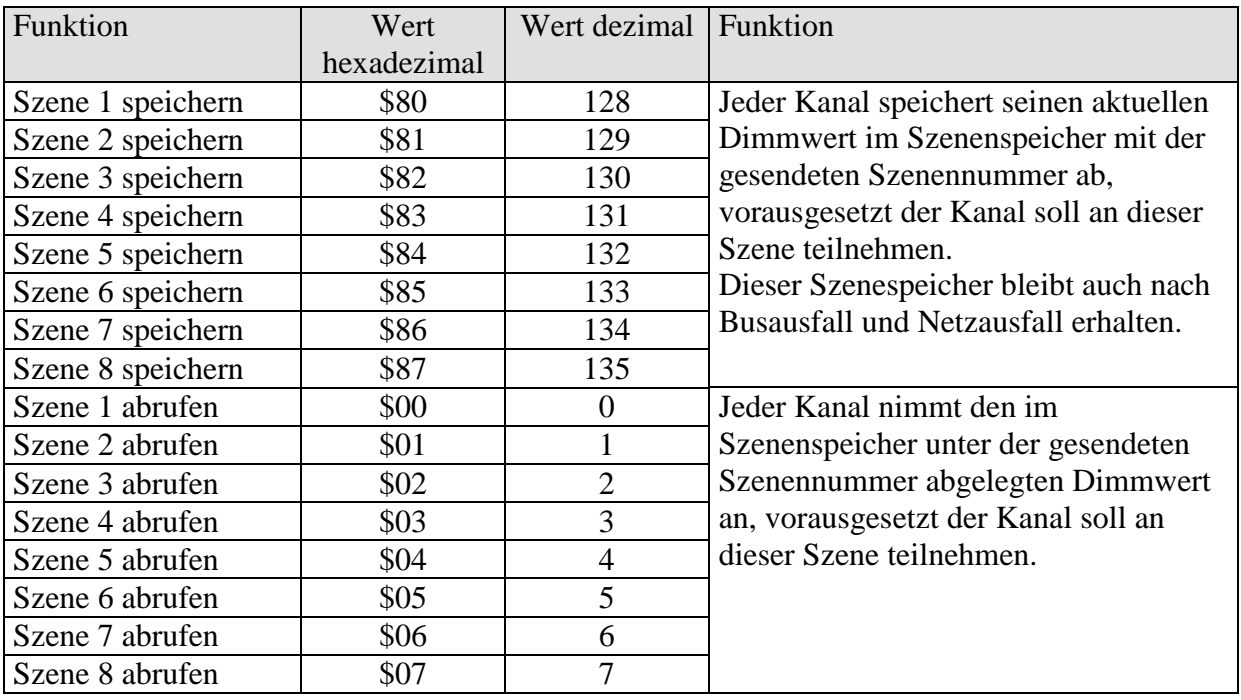

# <span id="page-19-0"></span>*3.4 Parameter*

# <span id="page-19-1"></span>**3.4.1 Allgemein**

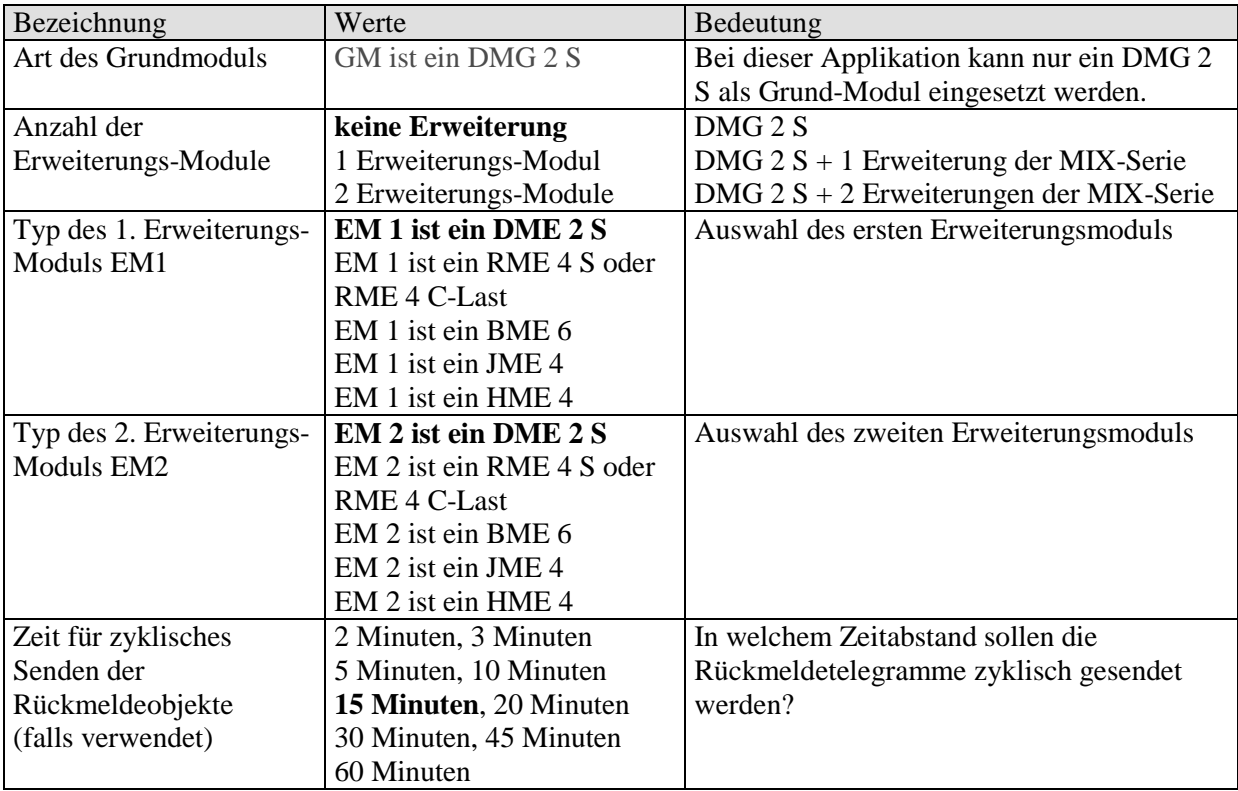

## <span id="page-20-0"></span>**3.4.2** *Erste Parameterseite eines Kanals: DMG2S / SMG2S C1.1, DMG2S / SMG2S C2.1***,** *EM 1 DME2S / SME2S C1.1, EM 1 DME2S / SME2S C2.1, EM2 DME2S / SME2S C1.1***.** *EM 2 DME2S / SME2S C2.1*

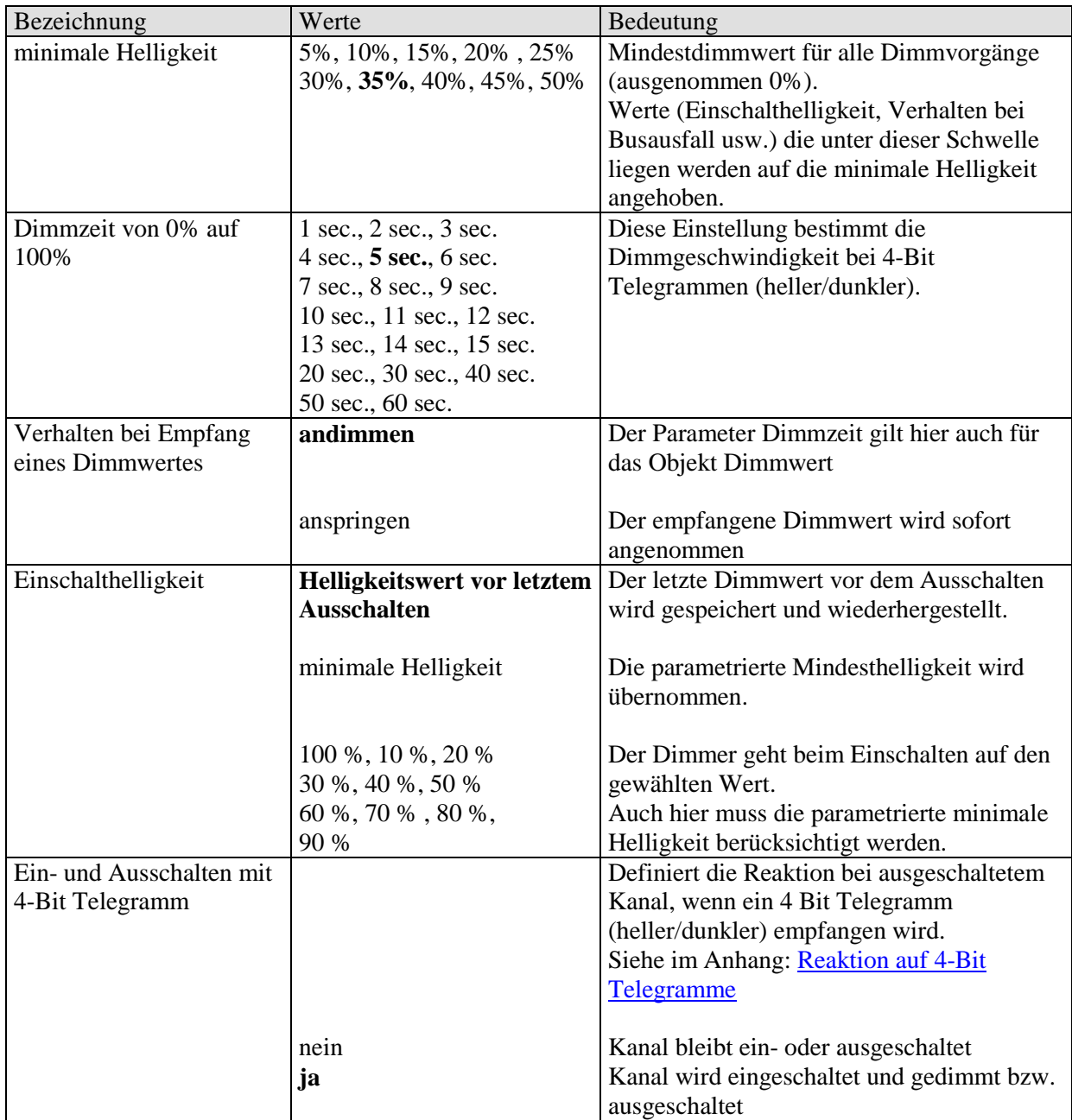

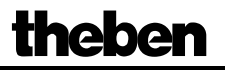

Fortsetzung

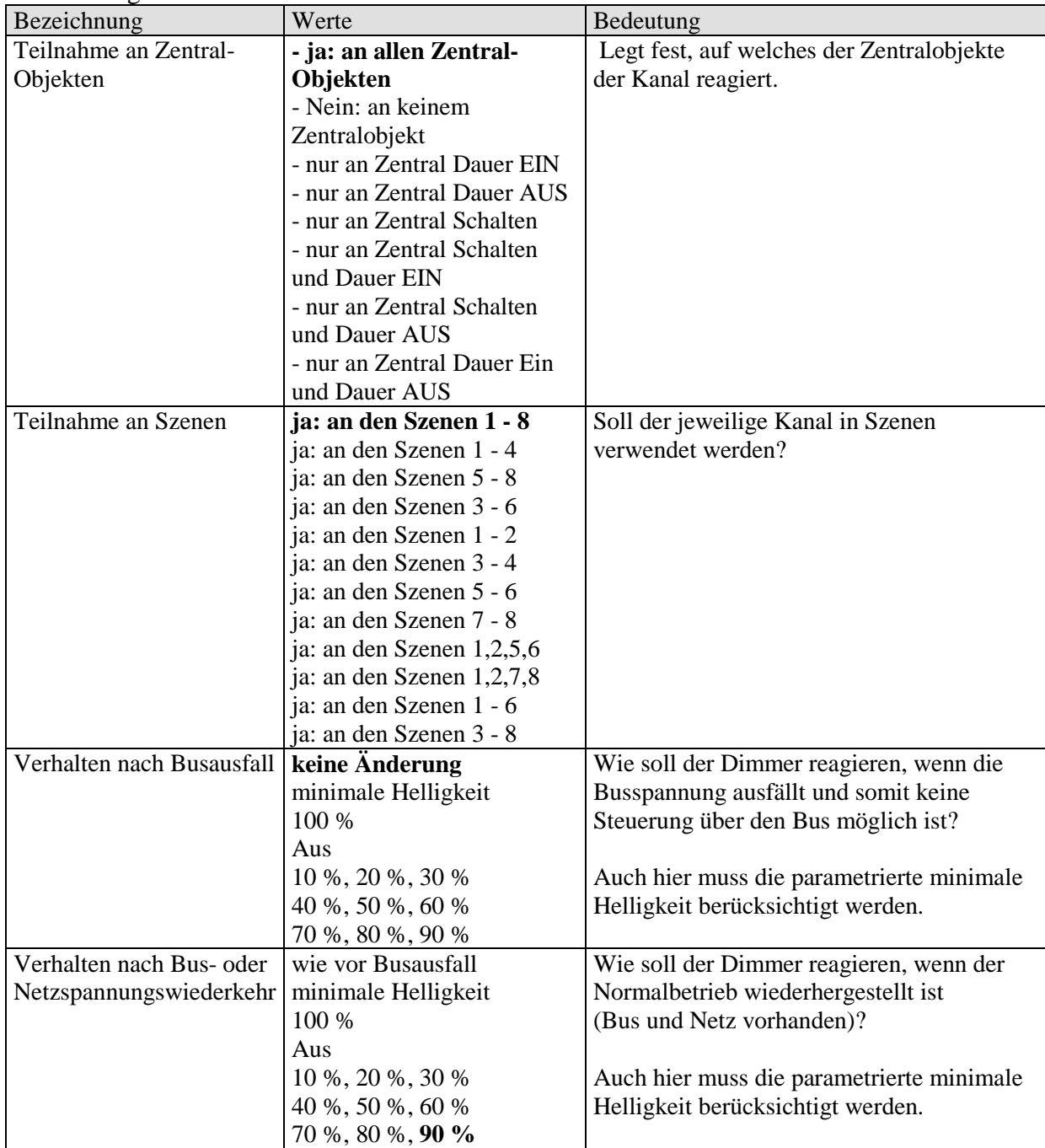

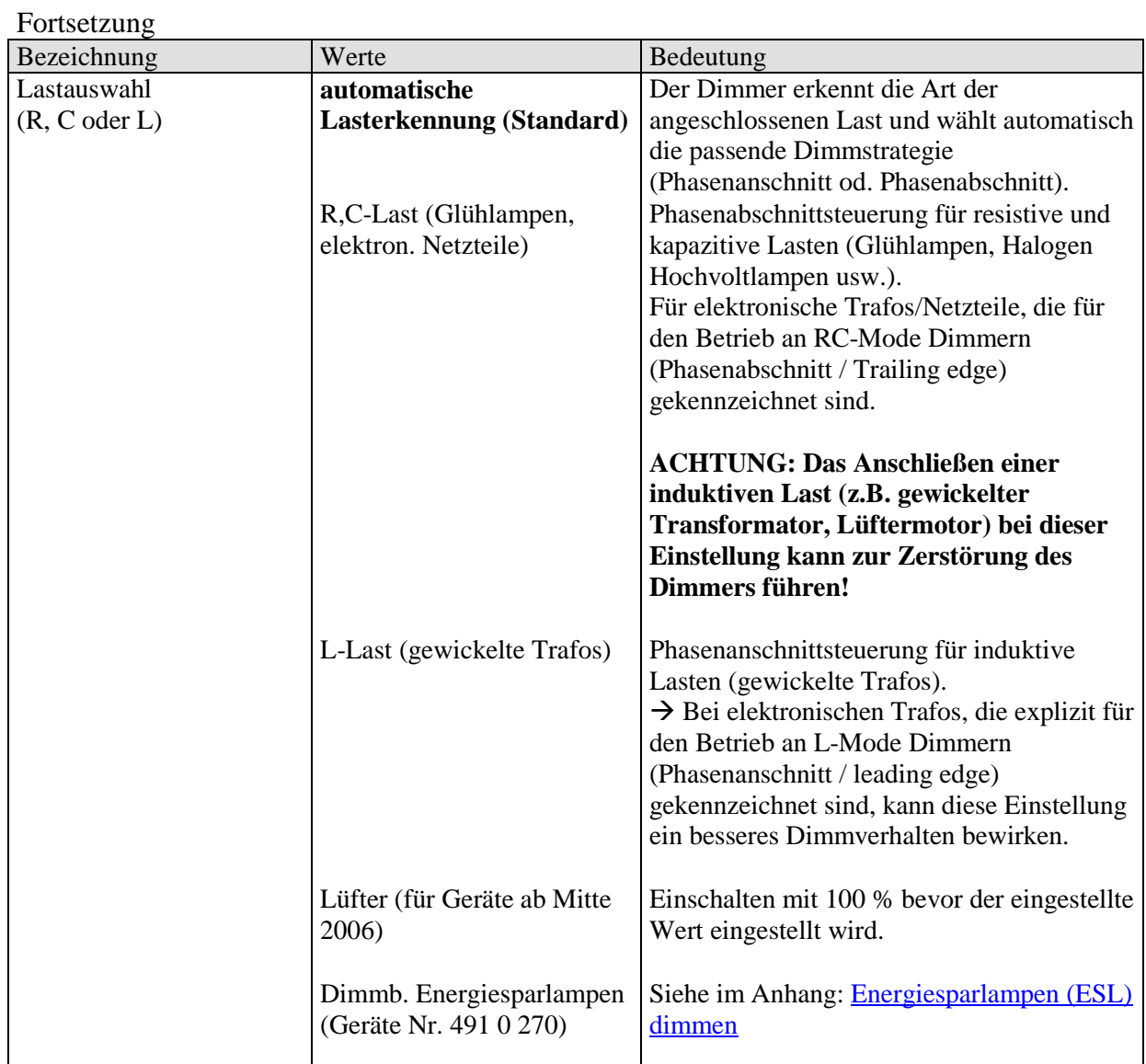

### <span id="page-23-0"></span>**3.4.3** *Zweite Parameterseite eines Kanals: DMG2S / SMG2S C1.2, DMG2S / SMG2S C2.2, EM 1 DME2S / SME2S C1.2, EM 1 DME2S / SME2S C2.2, EM2 DME2S / SME2S C1.2***.** *EM 2 DME2S / SME2S C2.2*

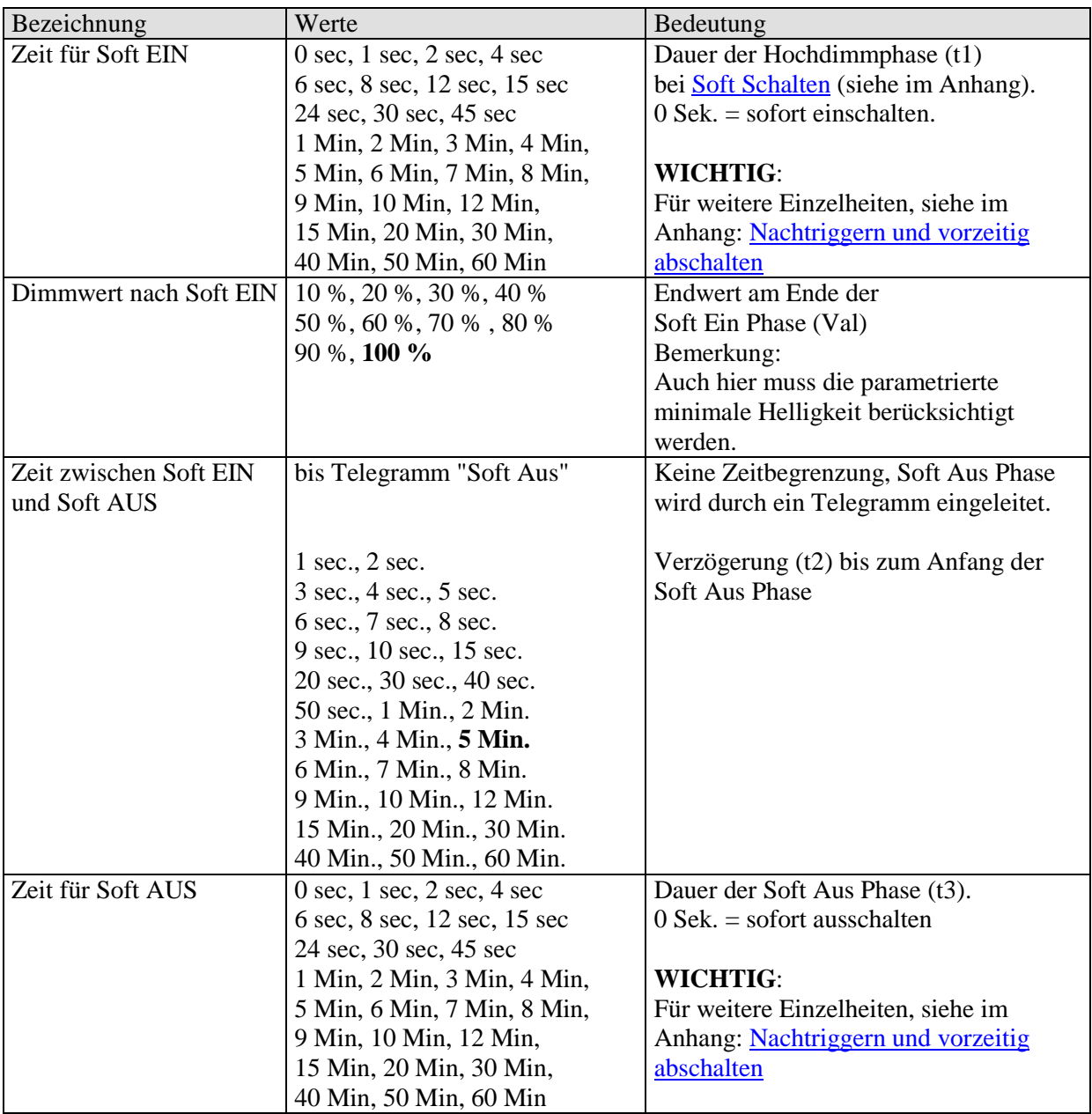

Fortsetzung:

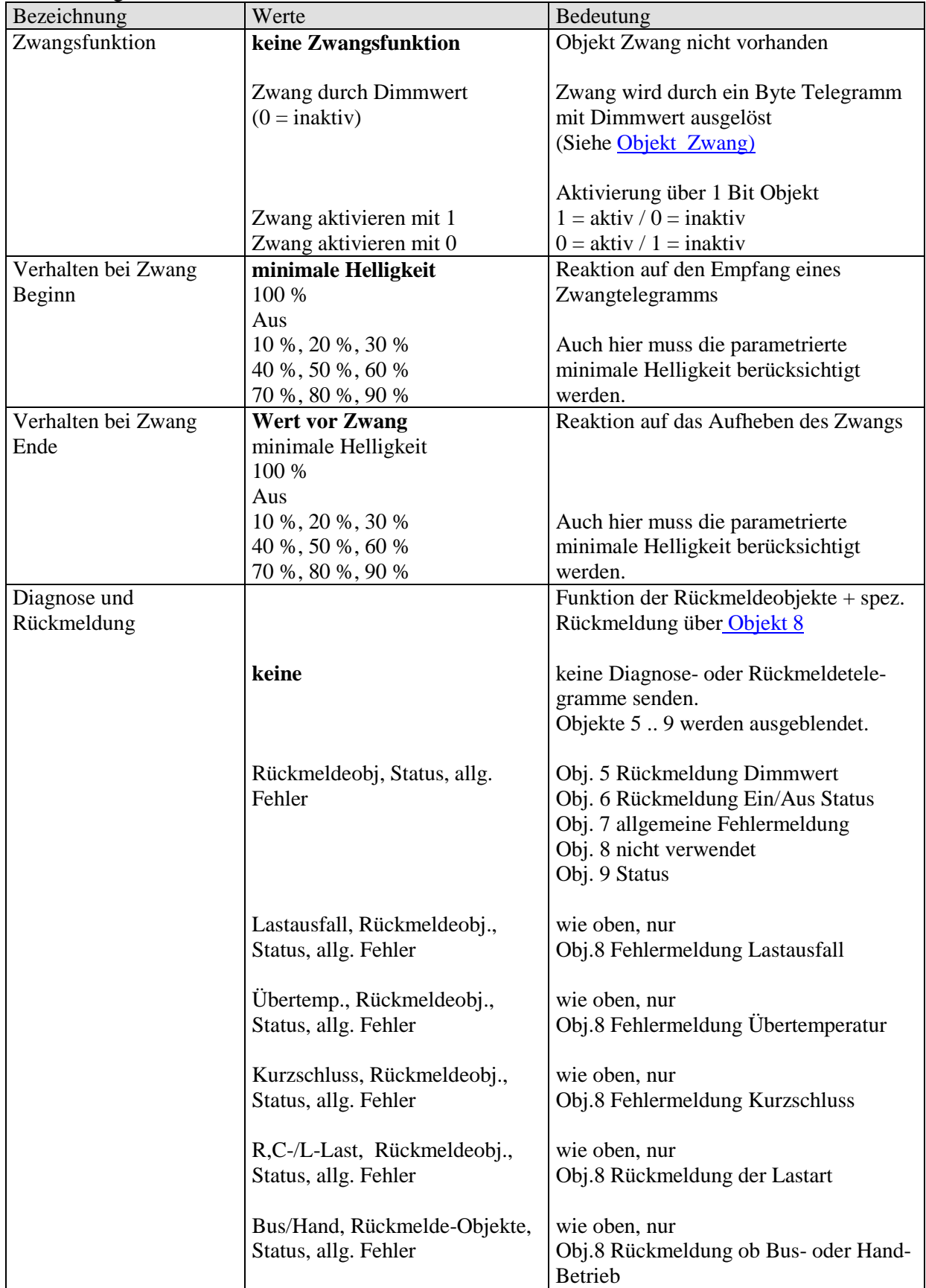

Fortsetzung:

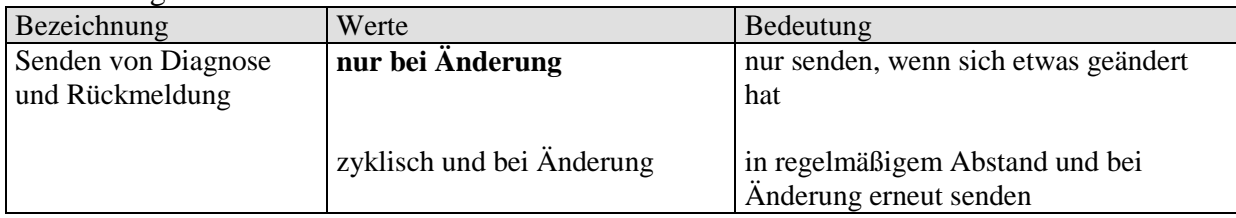

# <span id="page-26-0"></span>**4 Verwendung in einem MIX2 System**

An einen **MIX 2 Gerät** (Best. Nr. 493…) können beliebige **MIX Erweiterungsgeräte** (Best. Nr. 491…) gekoppelt werden.

Die Objektnummern und die Anordnung der Parameter können von der Original MIX Applikationen abweichen.

#### **Bemerkung:**

MIX 2 Erweiterungsgeräte (Best. Nr. 493…) können nur zusammen mit einem MIX 2 Grundgerät (Best. Nr. 493…) funktionieren.

# <span id="page-27-0"></span>*4.1 Eigenschaften der Kommunikationsobjekte*

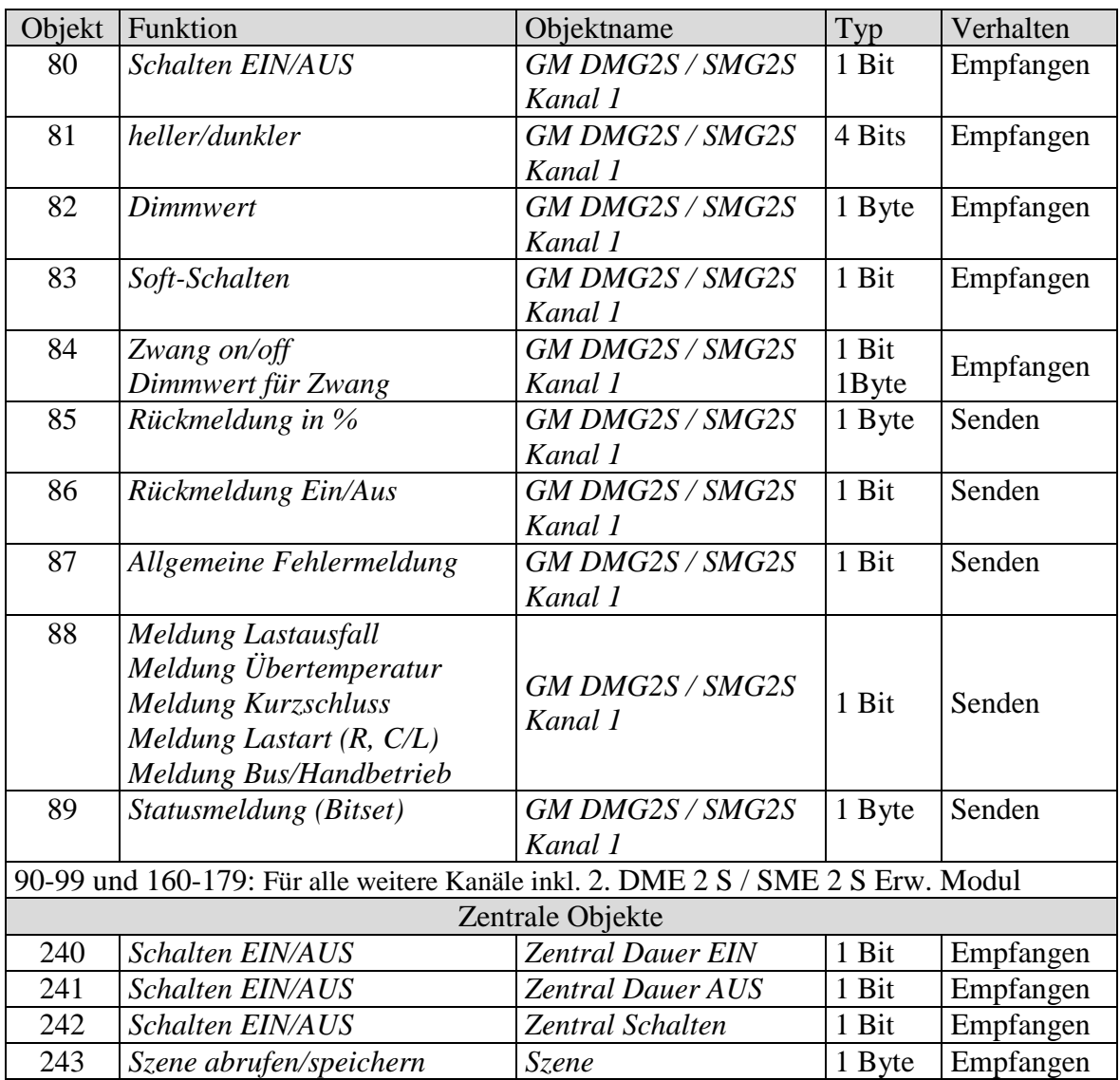

# <span id="page-28-0"></span>*4.2 Beschreibung der Objekte*

• **Objekte 80, 90, 160, 170** *"Schalten EIN/AUS"*

Mit einer 1 auf dieses Objekt wird auf 100% hochgedimmt, mit einer 0 wird auf 0% gedimmt

• Objekte 81, 91, 161, 171 *"heller/dunkler"* 

Dieses Objekt wird mit 4 Bit-Telegramme angesteuert (EIS 2 relative Dimming). Mit dieser Funktion kann das Licht stufenweise (in 1..64 Stufen) hoch- oder heruntergedimmt werden.

Als Standard-Anwendung werden Telegramme mit 64 Stufen gesendet. **WICHTIG:** Die Reaktion auf 4-Bits Telegramme hängt von dem Parameter "Ein- und Ausschalten mit 4-Bit Telegramm" ab.

#### • Objekte 82, 92, 162, 172 *"Dimmwert"*

Mit diesem Objekt kann die gewünschte Dimmereinstellung direkt angewählt werden. Format: 1 Byte Prozentwert EIS 2 Dimming, value.  $0 = 0\%$  $255 = 100\%$ 

#### • **Objekte 83, 93, 163, 173** *"Soft-Schalten"*

Eine 1 auf dieses Objekt startet einen Soft-Schalt-Zyklus d.h.: Die Helligkeit wird, ausgehend von der Minimalen Helligkeit, allmählich erhöht. Der Dimmwert bleibt danach innerhalb der parametrierten Zeit konstant und wird nach Ablauf dieser Zeit wieder allmählich reduziert.

Beim Erreichen der parametrierten Minimalen Helligkeit wird der Dimmwert auf 0% zurückgesetzt.

Der Zyklus kann durch Telegramme verlängert oder frühzeitig beendet werden

Dieser Ablauf kann auch mit einer Schaltuhr gesteuert werden, wenn der Parameter "Zeit zwischen Soft Ein und Soft Aus,, auf "bis Telegramm Soft Aus" steht. Der Dimmzyklus wird dann mit einer 1 gestartet und mit einer 0 beendet.

• **Objekte 84, 94, 164, 174** *"Zwang = 1" / "Zwang = 0" / "Zwang durch Dimmwert"* 

Die Funktion des Zwangsobjekts ist als 1 bit oder als 1 Byte Objekt parametrierbar.

#### **Tabelle 14**

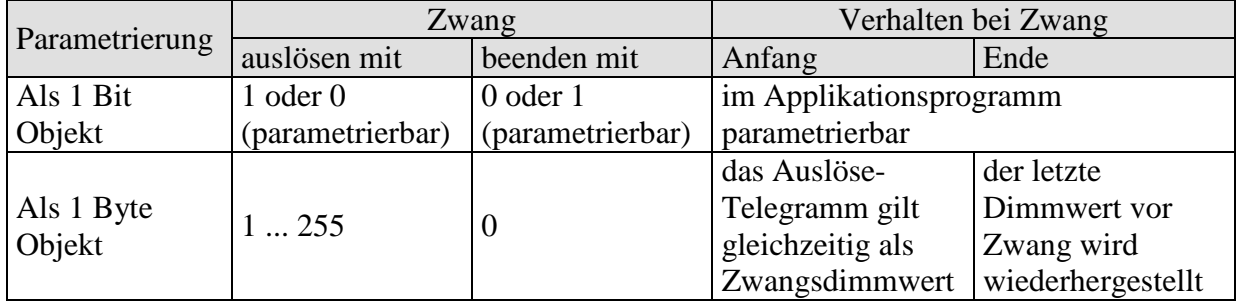

#### • Objekte 85, 95, 165, 175 "Rückmeldung in %"

Sendet den neuen Dimmwert nach Änderung, sobald ein Dimmvorgang abgeschlossen ist, d.h. sobald der neue Sollwert erreicht wurde. Format: 1 Byte, 0 ... 255 d.h. 0 ... 100%

#### **WICHTIG:**

Dieses Objekt darf nicht auf die gleiche Gruppenadresse wie Objekt 82 gelegt werden!

• **Objekte 86, 96, 166, 176** *"Rückmeldung Ein/Aus"* 

Sendet den aktuellen Dimm-Status:  $1 =$  aktueller Dimmwert liegt zwischen 1% und 100%  $0 =$  aktueller Dimmwert ist =  $0\%$ 

• **Objekte 87, 97, 167, 177** *"Allgemeine Fehlermeldung"*

Dient als Signal für Fehlfunktion:  $0 =$ kein Fehler 1 = ein Fehler wurde festgestellt

Diese Meldung kann z.B. auf ein Display angezeigt werden Zur detaillierten Fehleranalyse, siehe [Objekt 89.](#page-17-0)

• Objekte 88, 98, 168, 178 *"Meldung Lastausfall", "Meldung Übertemperatur"*, *"Meldung Kurzschluss", "Meldung Lastart (R, C/L)", "Meldung Bus/Handbetrieb"*

Die Funktion dieses Objekts ist vom Parameter "Diagnose und Rückmeldung" und vom Gerätetyp (DME 2 S oder SME 2 S) abhängig. Dies ermöglicht eine gezielte Fehlermeldung.

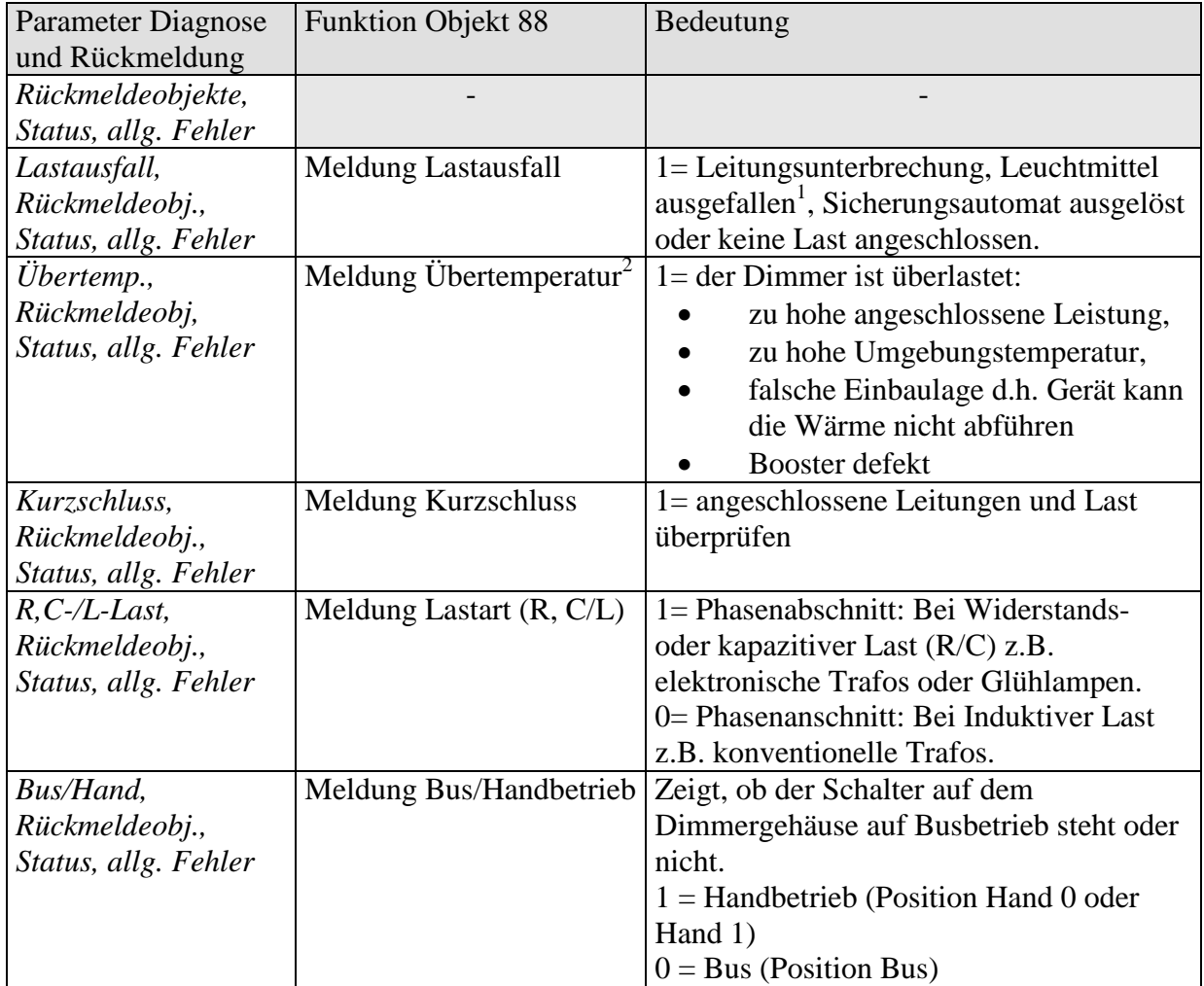

#### **Tabelle 15: DME 2 S**

<sup>1</sup> Ausgefallene Leuchtmittel können nur erkannt werden, wenn die Stromzufuhr für 230V wirksam unterbrochen ist (Halogenstrahler oder normale Glühlampen). Bei einer Parallelschaltung von Leuchtmitteln oder bei einem Lastausfall auf der 12V Sekundärseite von Transformatoren wird kein Lastausfall festgestellt.

<sup>2</sup> Dieses Telegramm soll nicht zur Ermittlung der maximal dimmbaren Leistung in einer Anwendung herangezogen werden.

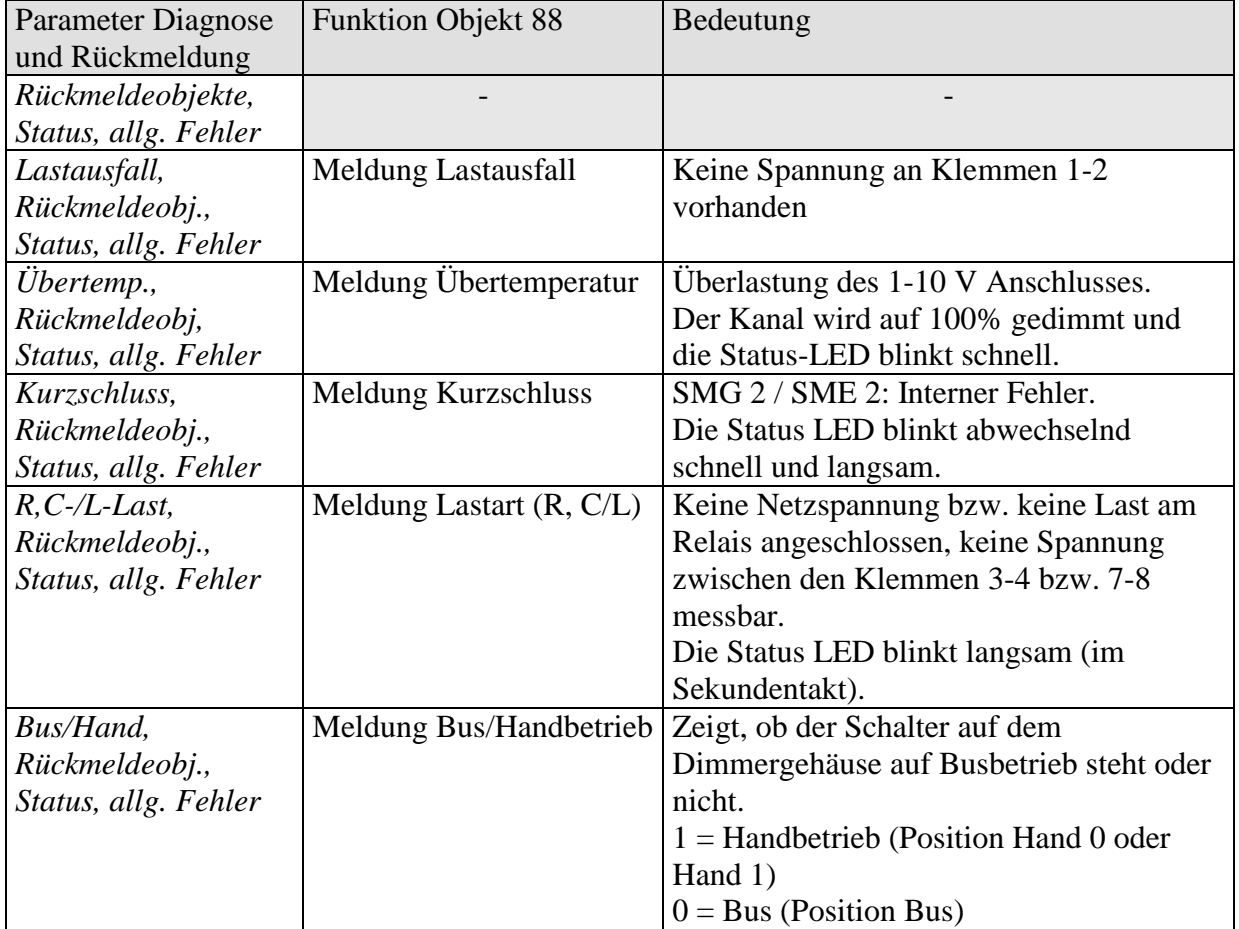

#### **Tabelle 16: SME 2 S**

### • Objekte 89, 99, 169, 179 "Statusmeldung Bitset"

Diagnose-Objekt zur Status- und Fehleranzeige. Die Bedeutung der einzelnen Bits ist vom Gerätetyp (DME 2 S oder SME 2 S) abhängig.

Die Statusinformationen sind in einem Byte nach folgendem Bitmuster verschlüsselt.

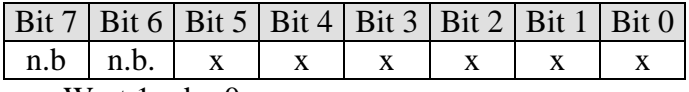

 $x = Wert 1 oder 0$ 

#### **Tabelle 17: DME 2 S**

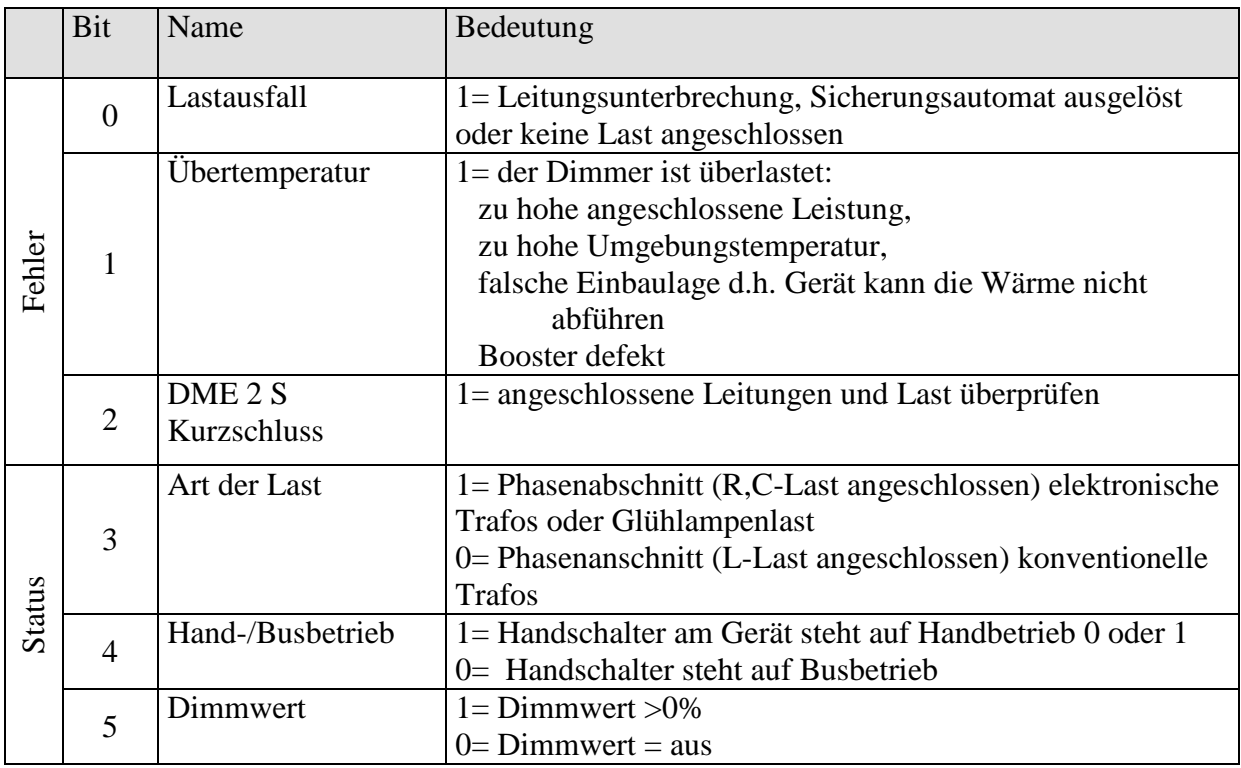

#### **Tabelle 18: SME 2 S**

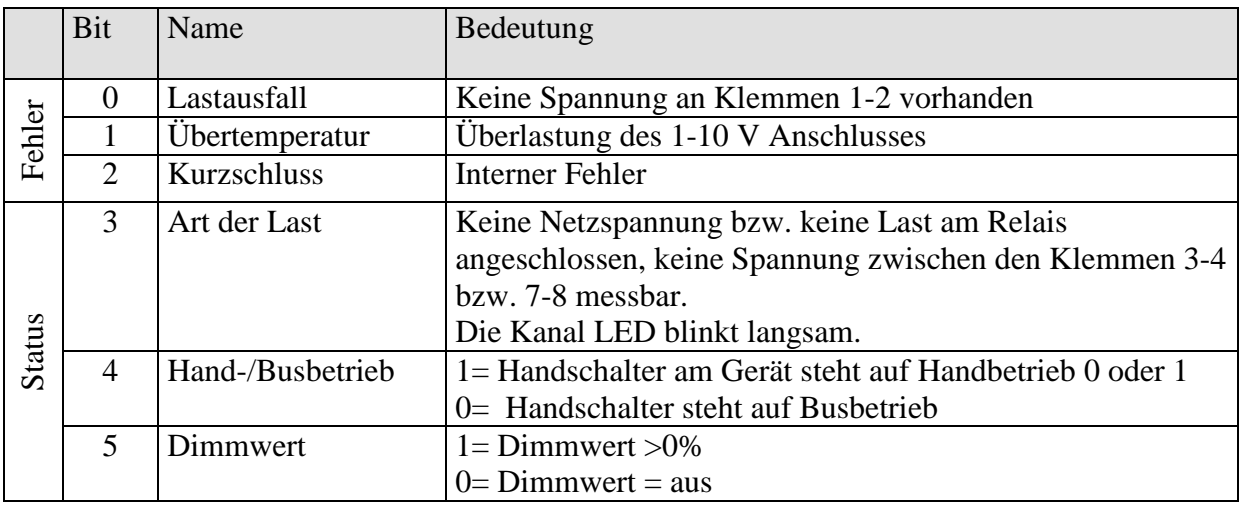

### • **Objekt 240** *"Zentral Dauer Ein"*

Dieses Objekt ist ein Zentralobjekt. Es kann, falls parametriert, auf alle Kanäle wirken. Wird dieses Objekt auf "1" gesetzt, so dimmen alle Kanäle, die an diesem Objekt "teilnehmen" auf 100%.

Wird dieses Objekt auf "0" gesetzt, so hat es keinen Einfluss auf die Kanäle.

#### • **Objekt 241** *"Zentral Dauer Aus"*

Dieses Objekt ist ein Zentralobjekt. Es kann, falls parametriert; auf alle Kanäle wirken. Wird dieses Objekt auf "1" gesetzt, so dimmen alle Kanäle, die an diesem Objekt "teilnehmen" auf 0%.

Wird dieses Objekt auf "0" gesetzt, so hat es keinen Einfluss auf die Kanäle.

#### • **Objekt 242** *"Zentral Schalten"*

Dieses Objekt ist ein Zentralobjekt. Es kann, falls parametriert; auf alle Kanäle wirken. Wird auf dieses Objekt eine "1" oder ein "0" gesendet, so ist dies gleichbedeutend als ob auf die Schaltobjekte der Kanäle (Objekt 80, Objekt 90 ...) eine "1" oder eine "0" gesendet worden wäre. Die gleiche Funktionalität wäre auch erreichbar, wenn alle Schaltobjekte mit der gleichen Gruppen wie die dieses Objekts verbunden wären.

Die Verwendung dieses Objekt spart also Arbeit bei der Vergabe der Gruppenadressen und spart zudem Zuordnungen

• Objekt 243 "Zentral Szenen abrufen/speichern"

Mit diesem Objekt können "Szenen" abgespeichert und später wieder abgerufen werden. Beim Speichern wird der momentane Zustand des Dimmkanals abgespeichert, dabei ist es gleichgültig, wie dieser Zustand hergestellt wurde (ob über Dimmwerte, Schaltbefehle, Zentralobjekte oder die Handschalter).

Beim Abrufen wird der so gespeicherte Zustand wieder hergestellt. Jeder Kanal kann an max. 8 Szenen teilnehmen.

Folgende Telegramme müssen für das Abrufen/ bzw. Speichern von Szenen gesendet werden:

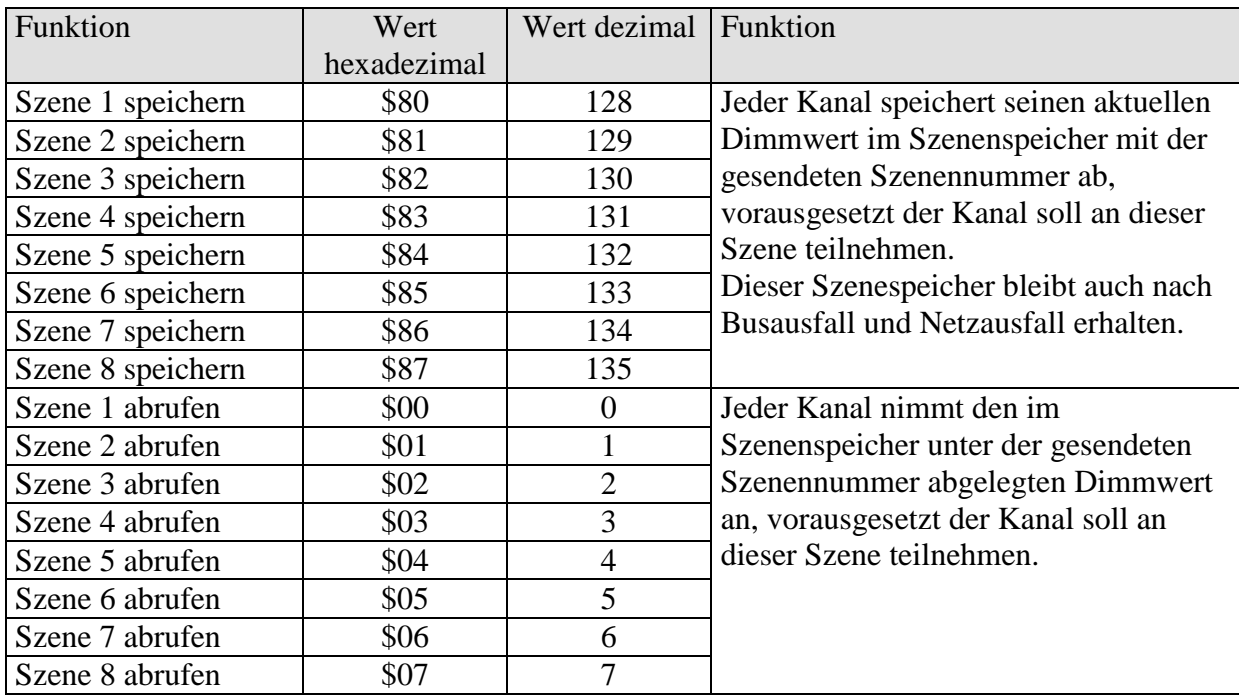

# <span id="page-35-0"></span>*4.3 Parameterübersicht*

Jeder Kanal hat bis zu 7 Parameterseiten, alle Kanäle sind identisch aufgebaut.

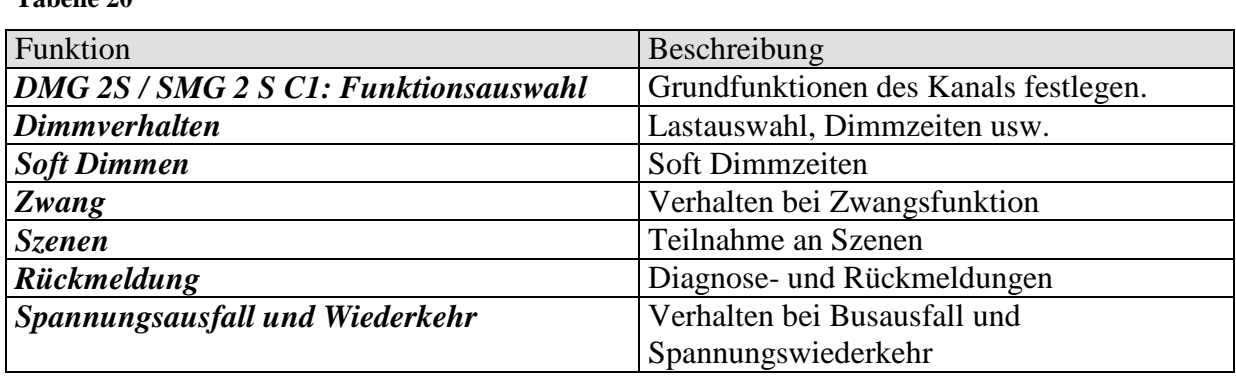

# **4.3.1.1 Die Parameterseite** *"DMG 2S / SMG 2 S C1: Funktionsauswahl"*

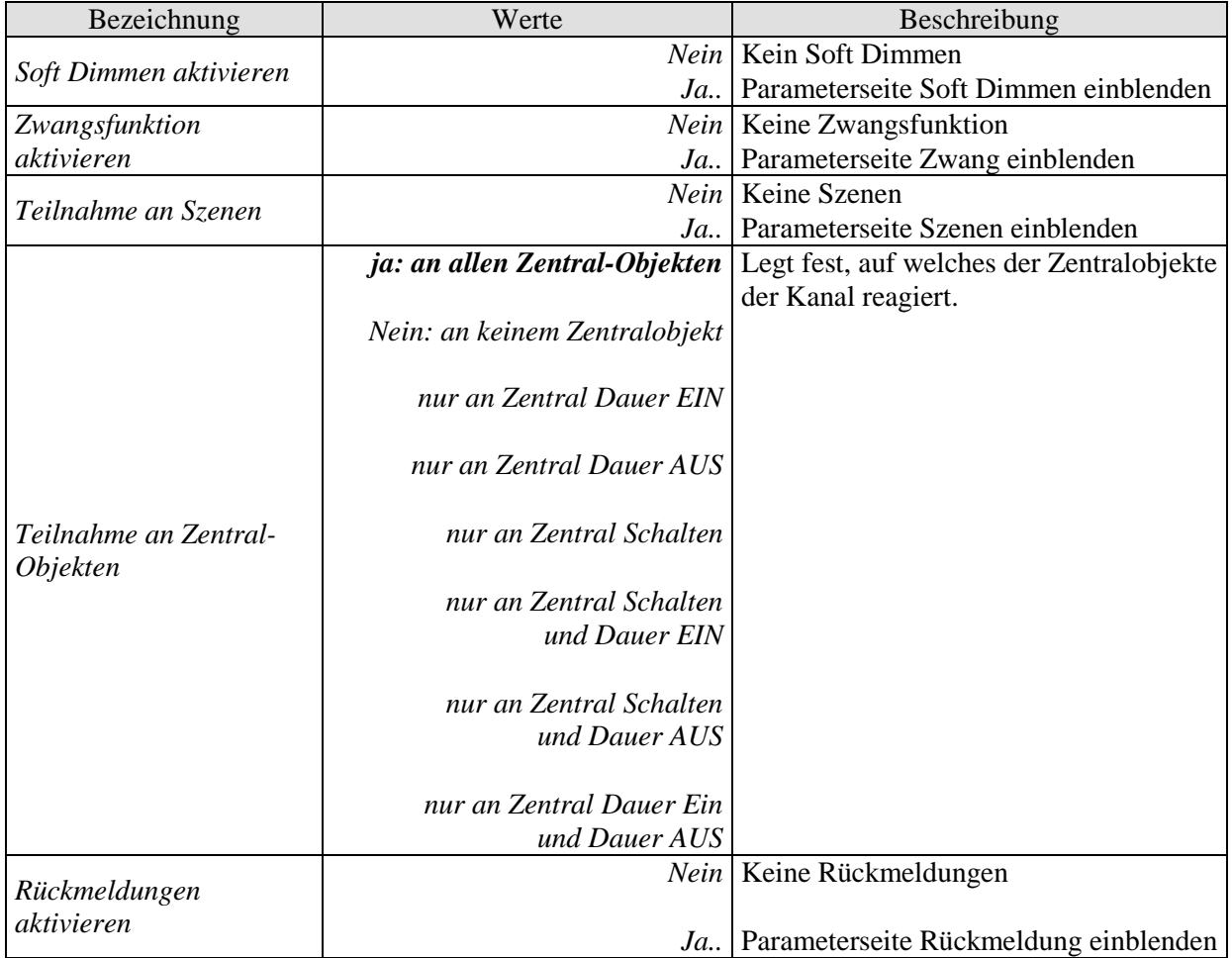

# <span id="page-37-0"></span>**4.3.2 Die Parameterseite** *"Dimmverhalten"*

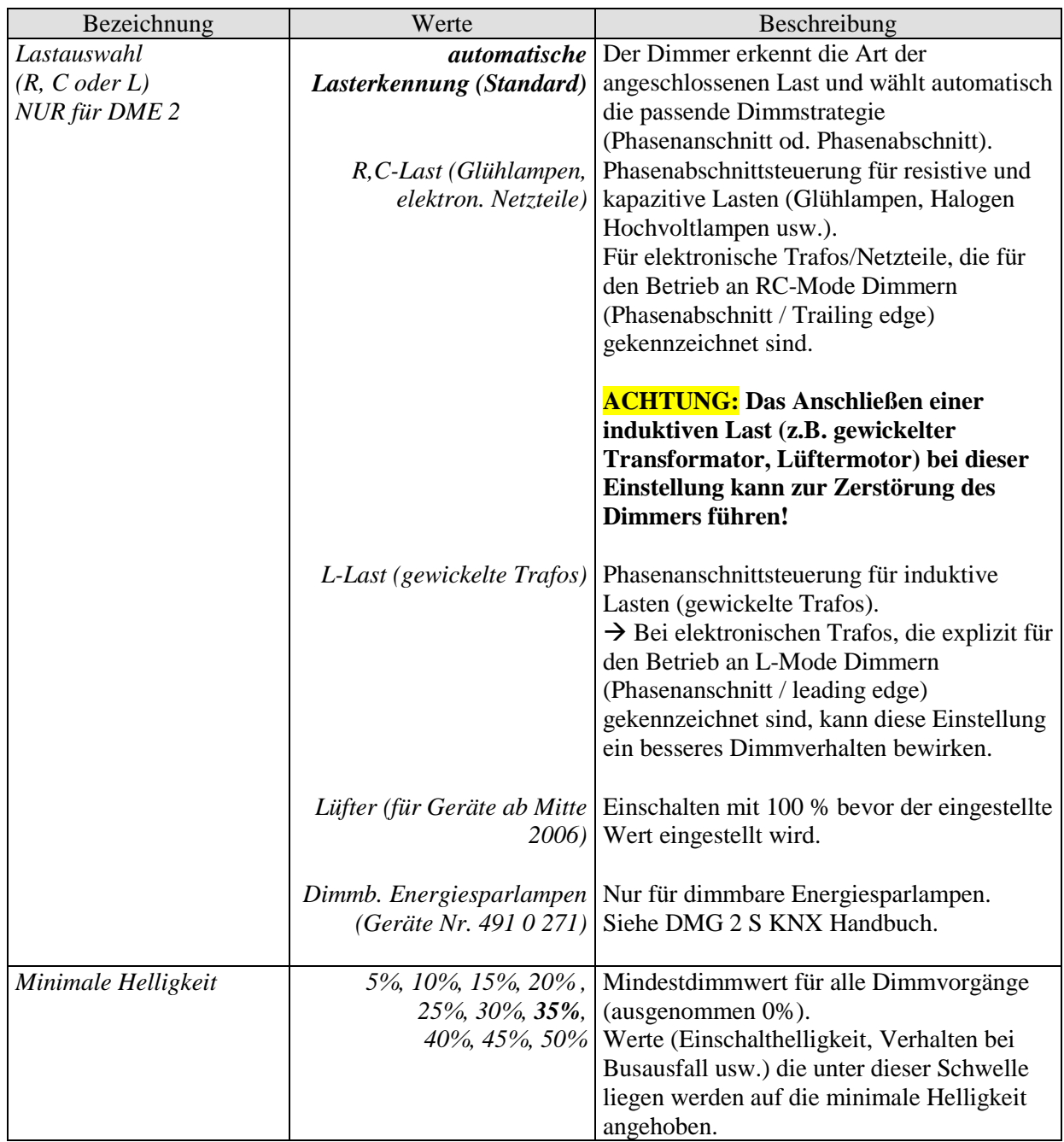

Fortsetzung:

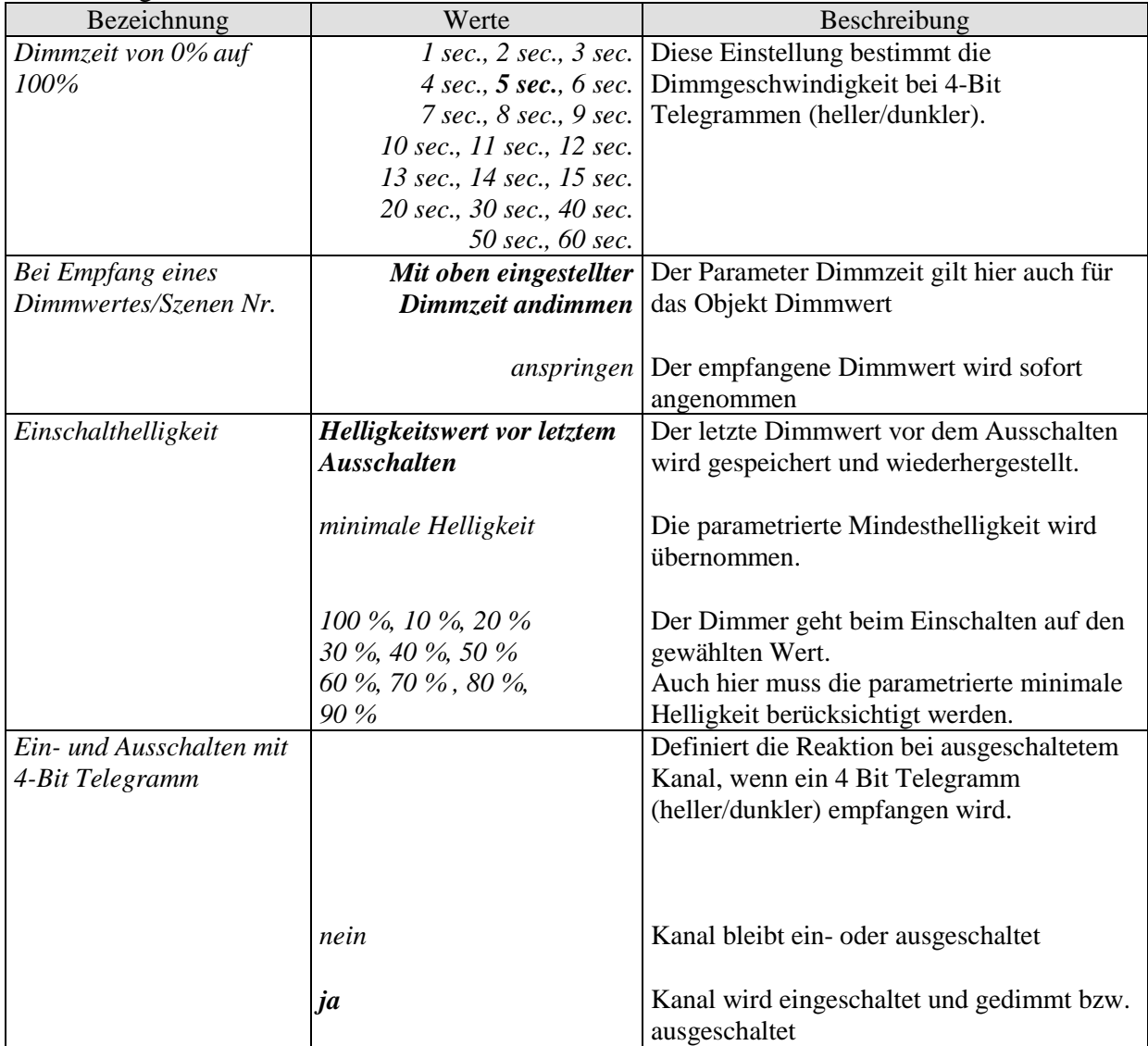

# <span id="page-39-0"></span>**4.3.3 Die Parameterseite** *"Soft Dimmen"*

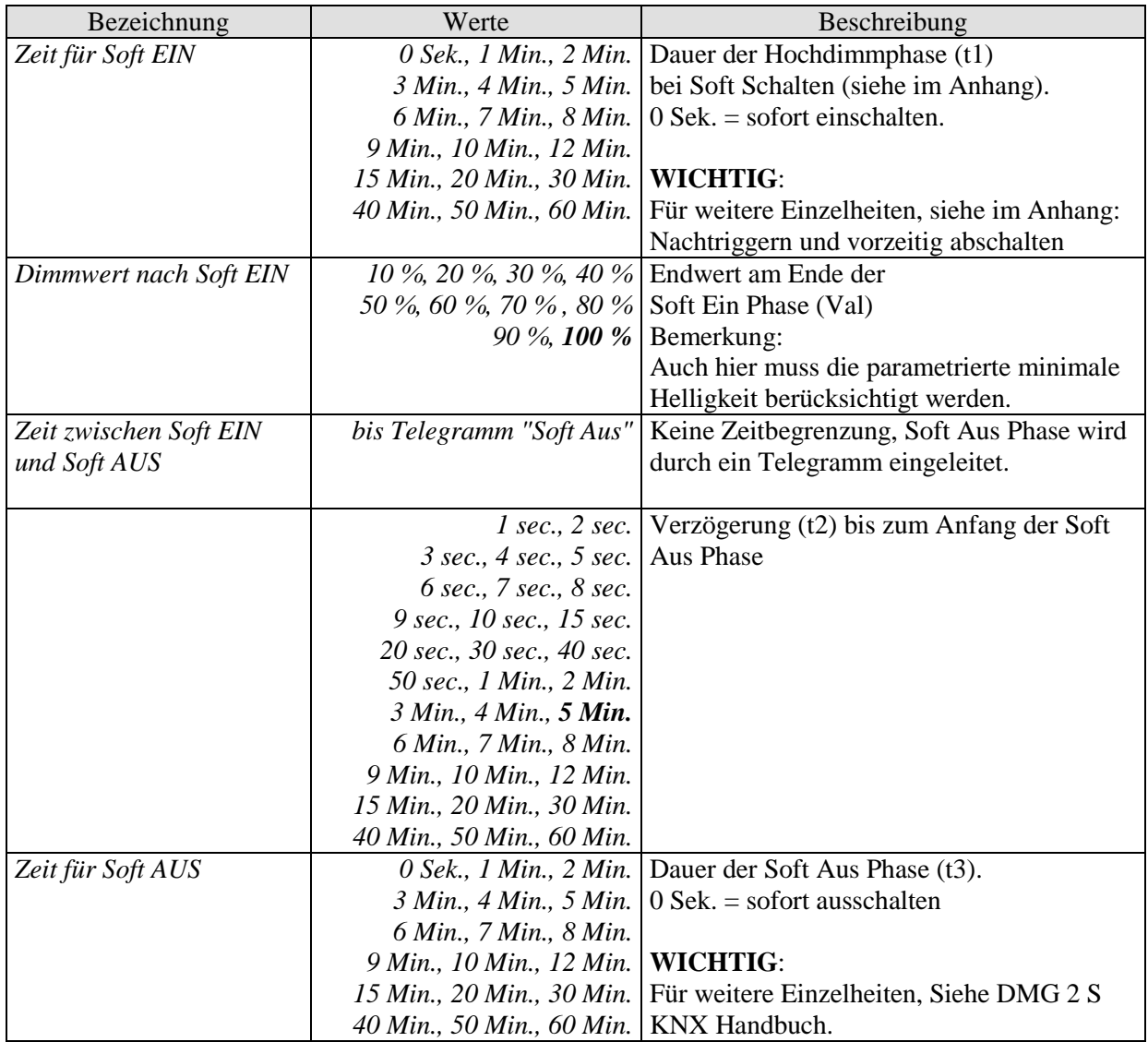

# <span id="page-40-0"></span>**4.3.4 Die Parameterseite** *"Zwang"*

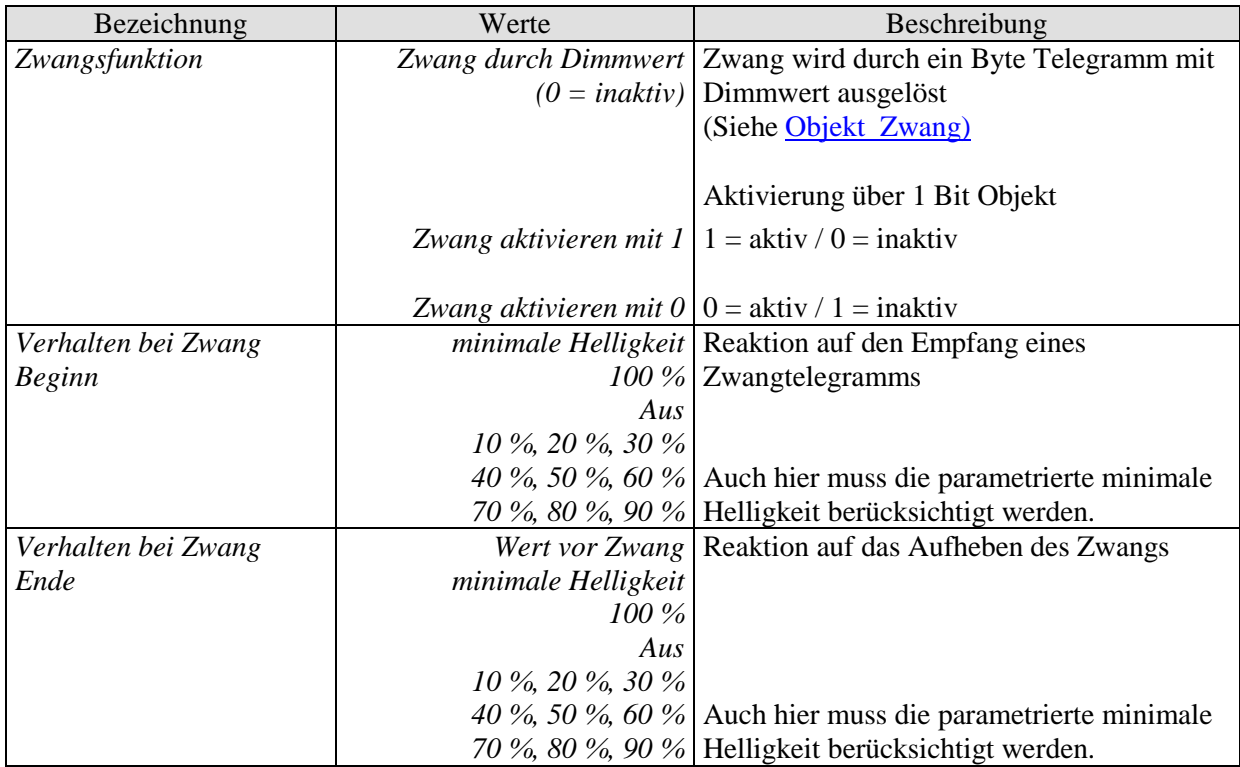

# <span id="page-41-0"></span>**4.3.5 Die Parameterseite** *"Szenen"*

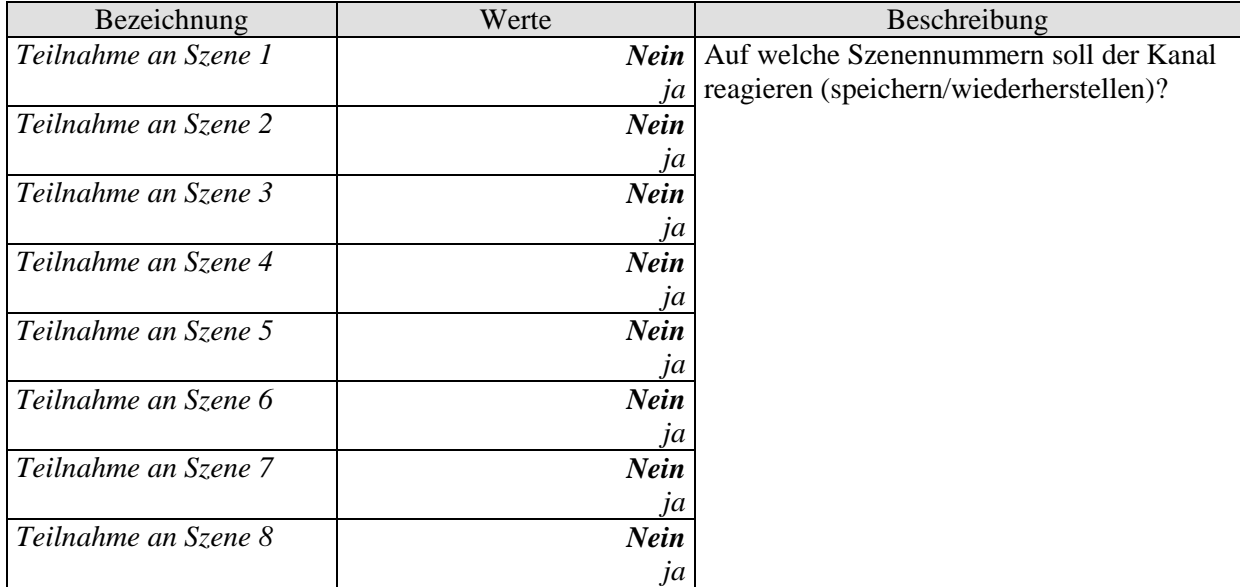

# <span id="page-42-0"></span>**4.3.6 Die Parameterseite** *"Rückmeldung"*

#### **Tabelle 26: DME 2 S**

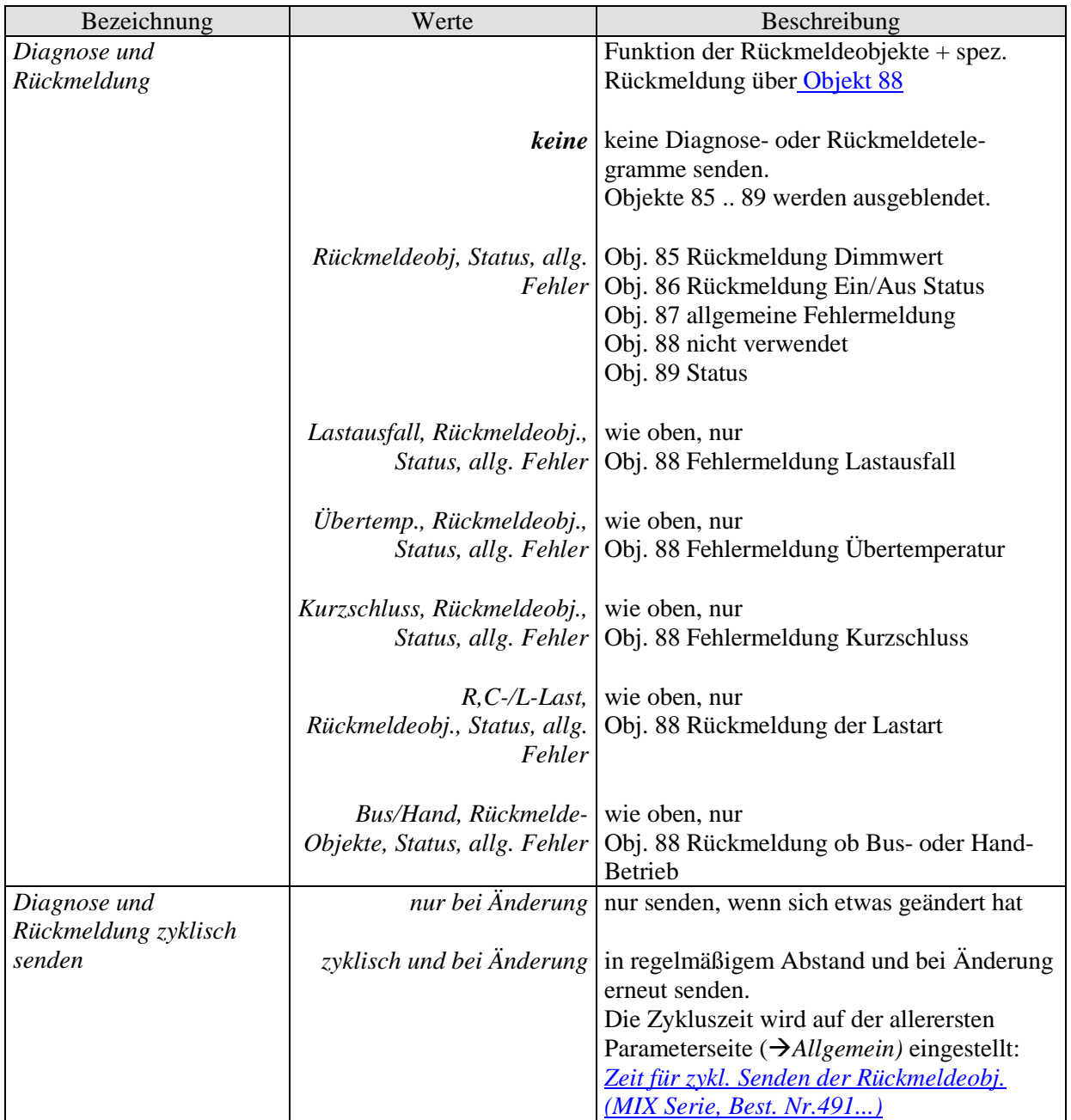

#### **Tabelle 27: SME 2 S**

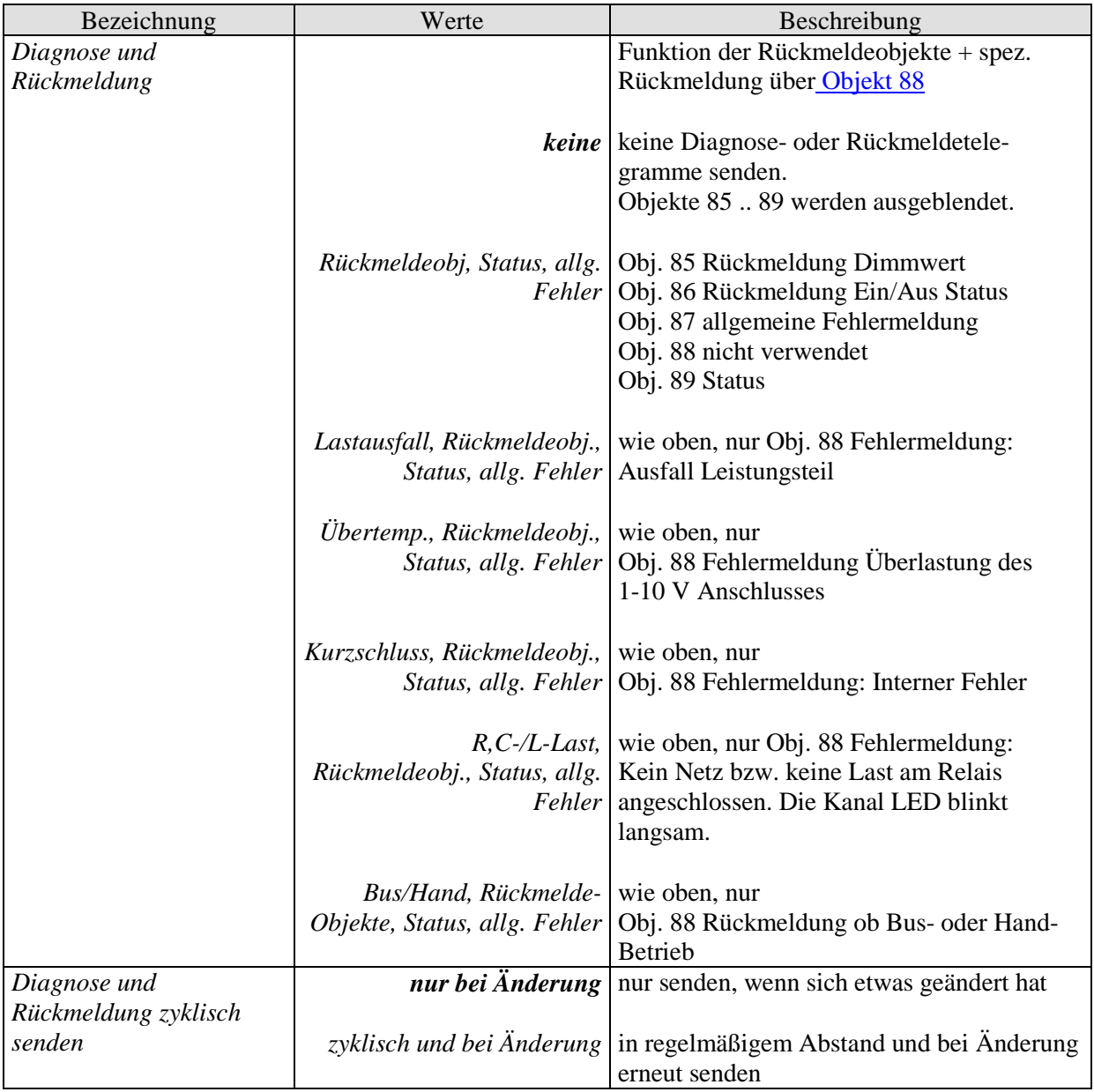

# <span id="page-44-0"></span>4.3.7 Die Parameterseite "Spannungsausfall und Wiederkehr"

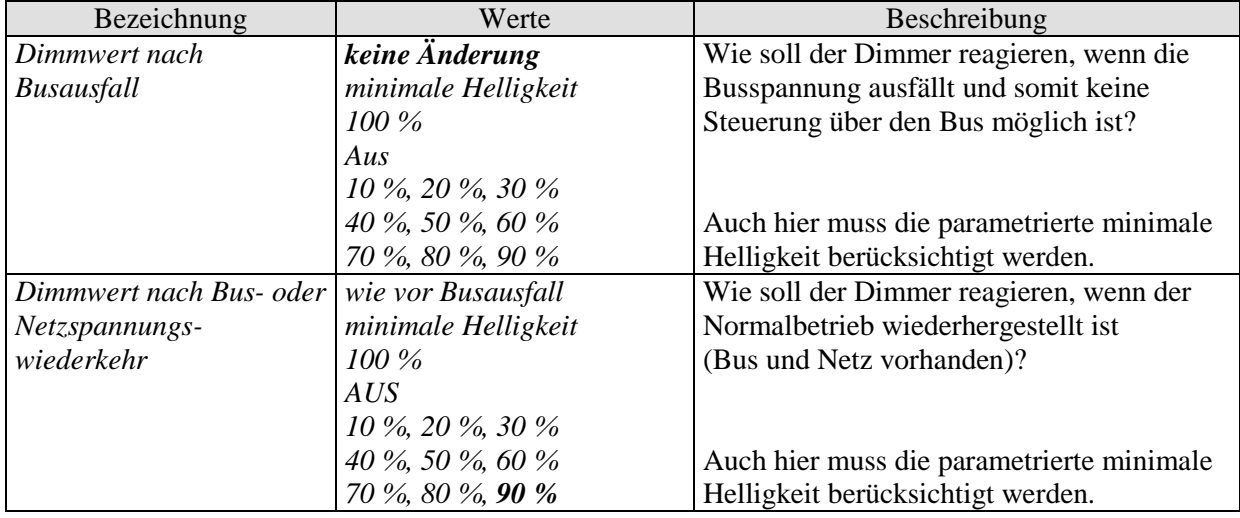

# <span id="page-45-0"></span>**5 ANHANG**

# <span id="page-45-1"></span>*5.1 Energiesparlampen (ESL) dimmen (nur Best. Nr. 491 0 270)*

## <span id="page-45-2"></span>**5.1.1 Allgemeines**

Handelsübliche Energiesparlampen sind nicht dimmbar, es sei denn sie sind ausdrücklich als dimmbar ausgewiesen.

Dabei sind sowohl Hersteller- wie auch Typ-bezogene Unterschiede feststellbar. Insbesondere bei kalter Lampe gibt es Unterschiede bei Einschalthelligkeit und Einschaltfähigkeit.

Obwohl der ESL Modus des Theben Dimmers die Eigenarten dimmbarer Energiesparlampen berücksichtigt, gibt es einige Punkte die beachtet werde sollten.

- Eine Parallelschaltung von ESL ist prinzipiell möglich, jedoch wird empfohlen nur Leuchtmitteln desselben Typs parallel an einem Kanal zu betreiben.
- Die Maximale Leistung pro Gerät beträgt 2 x 60 W oder 1x 100 W
- Die Minimale Leistung pro Kanal beträgt 7 W
- Beim schnellen herunterdimmen (z.B. Anspringen parametriert, Dimmwert von 100% auf 15 %) kann es zu kurzem Flackern kommen auch bei "warmen" Leuchtmitteln.
- Helligkeitswerte unter 15% können zum Flackern führen und wirken sich wie Ein/Ausschaltvorgänge, negativ auf die Lebensdauer der Lampe aus.
- Beim Betrieb an automatischen Schaltern (Bewegungs- /Präsenzmeldern) sollte die Mindesteinschaltdauer einer ESL im Innenbereich nicht < 5min im Außenbereich nicht <10 Minuten gewählt werden um die Lebensdauer des Leuchtmittels nicht zu beeinträchtigen

**Um dimmbare ESL problemlos dimmen zu können bietet der Theben Dimmer (nur Best. Nr. 491 0 270) einen speziellen Modus, der über den Parameter**  *Lastauswahl Dimmbare Energiesparlampe* **wählbar ist.**

**In diesem Modus wird auch die unterschiedliche Kennlinie im Vergleich zur Glühlampe, d.h. die Relation von eingestelltem Prozentwert zu abgegebener Helligkeit bezogen auf maximale Helligkeit, berücksichtigt.**

### <span id="page-46-0"></span>**5.1.2 Einschalten bei kalter Lampe**

Um zu verhindern dass dimmbare ESL beim Einschalten Flackern oder gar nicht richtig zünden wird immer auf 100% gestartet und danach binnen einer Minute auf die vom Anwender gewünschte Helligkeit heruntergefahren.

Es ergibt sich folgender Zusammenhang zwischen der seit dem Einschalten vergangenen Zeit und dem minimal möglichen Dimmwert:

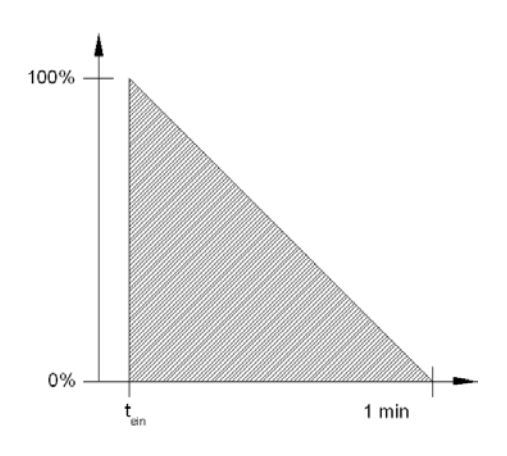

Unabhängig vom angeforderten Dimmwert werden keine Werte im schraffierten Bereich zugelassen.

#### **Beispiel**:

Gewünschte Helligkeit = 50 %.

Die ESL wird zuerst mit 100 % eingeschaltet und die Helligkeit wird kontinuierlich reduziert. Aufgrund der Dimmgeschwindigkeit von 100 % pro Minute ist der gewünschte Dimmwert nach

ca. 30 s erreicht.

Dies wirkt zum einen ausgleichend, da kalte ESL in der Regel eine reduzierte Einschalthelligkeit aufweisen (je nach Hersteller, Typ und Umgebungstemperatur kann es bis zu 5 min. Dauern bis die volle Helligkeit erreicht wird.) zum anderen gehen viele dimmbare ESL aus oder flackern stark, wenn sie zu früh gedimmt werden.

### <span id="page-47-0"></span>**5.1.3 Einschalten bei warmer Lampe**

Wird die Lampe innerhalb einer Minute nach dem Ausschalten sofort wieder eingeschaltet, so ist eine Mindesteinschalthelligkeit von 100 % nicht erforderlich, da die Lampe noch als warm betrachtet werden kann.

Sofort nach dem Ausschalten kann die Lampe also mit einem niedrigen Dimmwert eingeschaltet werden.

Die zugelassenen Werte steigen dann innerhalb einer Minute wieder in dem Maß an, wie die ausgeschaltete Lampe abkühlt.

Nach 30 s Ausschaltzeit beträgt der Mindesteinschaltwert ca. 50 %.

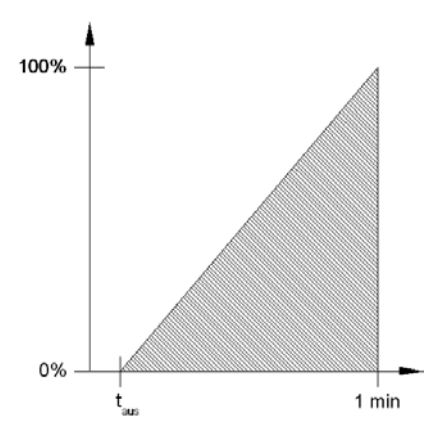

Nach 1 Minute Ausschaltzeit muss die Lampe wieder mit einem Dimmwert von 100 % (wie [oben](#page-46-0) beschrieben) eingeschaltet werden.

# <span id="page-48-0"></span>*5.2 Anwendung der Funktion Soft Schalten*

#### <span id="page-48-1"></span>**5.2.1 Allgemein**

Die Soft Schalten Funktion ist ein Zyklus, bestehend aus Einschalten, Hochdimmen, Ziel-Helligkeit beibehalten, Herunterdimmen und Abschalten.

### <span id="page-48-2"></span>**5.2.2 Tagesablauf Simulation**

In Verbindung mit einer Zeitschaltuhr kann ein ganzer Tagesablauf mit Sonnenaufgang und Sonnenuntergang simuliert werden. Dazu muss der Parameter "Zeit zwischen Soft Ein und Soft AUS" auf "bis Telegramm Soft Aus" stehen [\(Siehe Objekt 3, Soft Schalten\)](#page-14-1).

Die Schaltuhr sendet morgens ein Soft Ein Telegramm (=1) und abends ein Soft Aus Telegramm (=0) auf Objekt 3.

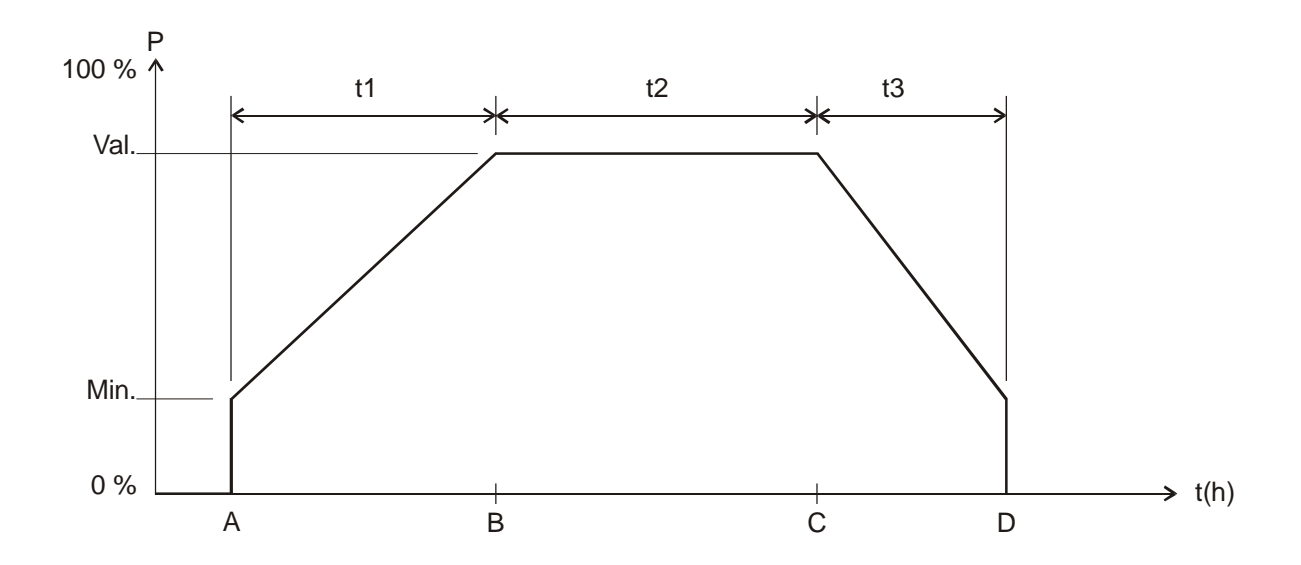

Ablauf:

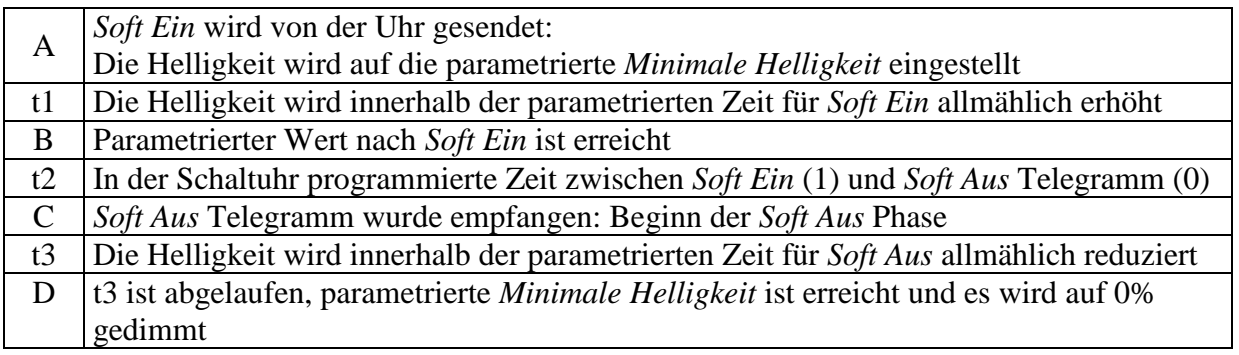

Legende

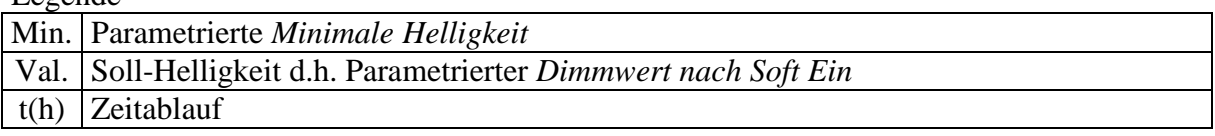

# <span id="page-49-0"></span>**5.2.3 Soft Ein für Treppenhausbeleuchtung**

Für eine Treppenhausbeleuchtung wird folgende Funktion empfohlen: Bei Betätigung des Lichttasters: Volle Helligkeit.

Nach Ablauf der gewünschte Zeit: Langsames Herunterdimmen und Ausschalten.

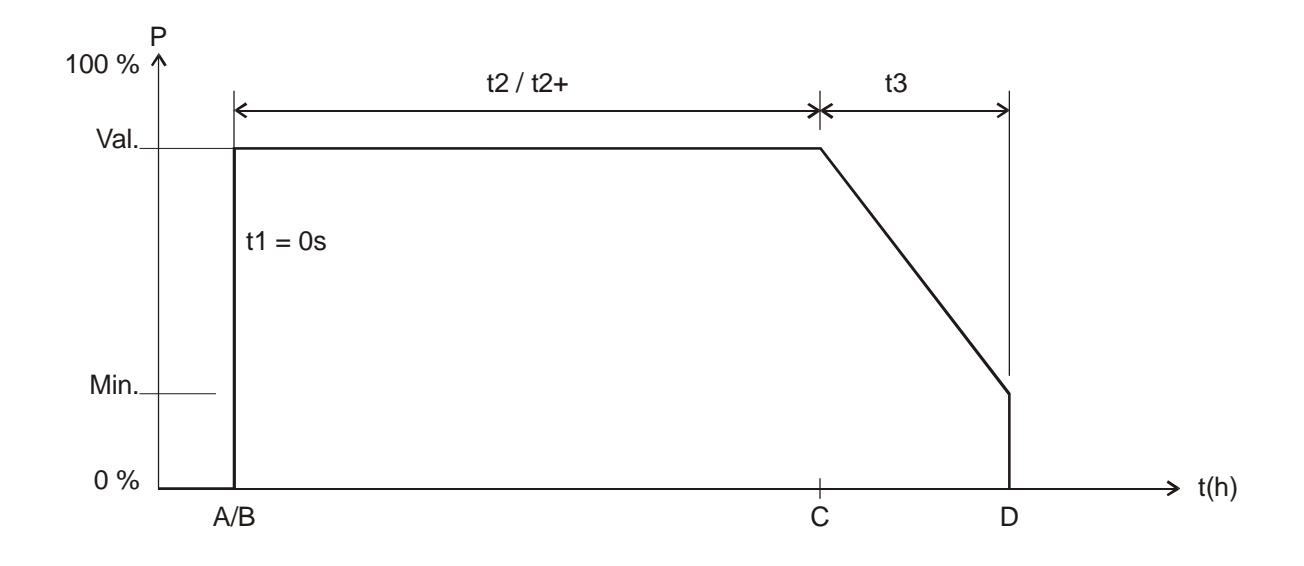

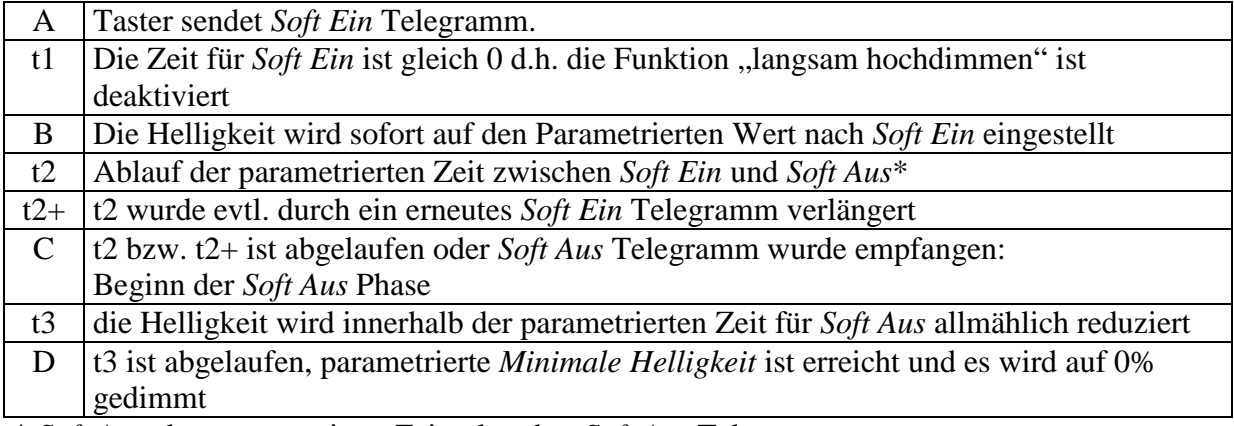

\* *Soft Aus* über parametrierte Zeit oder über *Soft Aus* Telegramm.

Das Licht kann mit einem Soft-Aus Telegramm ausgeschaltet werden bzw. mit einem Soft-Ein Telegramm nachgetriggert werden.

# <span id="page-50-0"></span>**5.2.4 Einfahrtsbeleuchtung**

Ein Bewegungsmelder aktiviert den Dimmer über das Soft-Schalten Objekt. Wird eine Bewegung gemeldet, so wird das Licht innerhalb 5s hochgedimmt. Diese Verzögerung ermöglicht eine Verblendungsfreie Anpassung der Augen an das Licht Nach Ablauf der parametrierten Zeit bzw. nach Soft-Aus Telegramm über Taster oder Bewegungsmelder (zyklisch) wird das Licht innerhalb einer Minute langsam heruntergedimmt und ausgeschaltet.

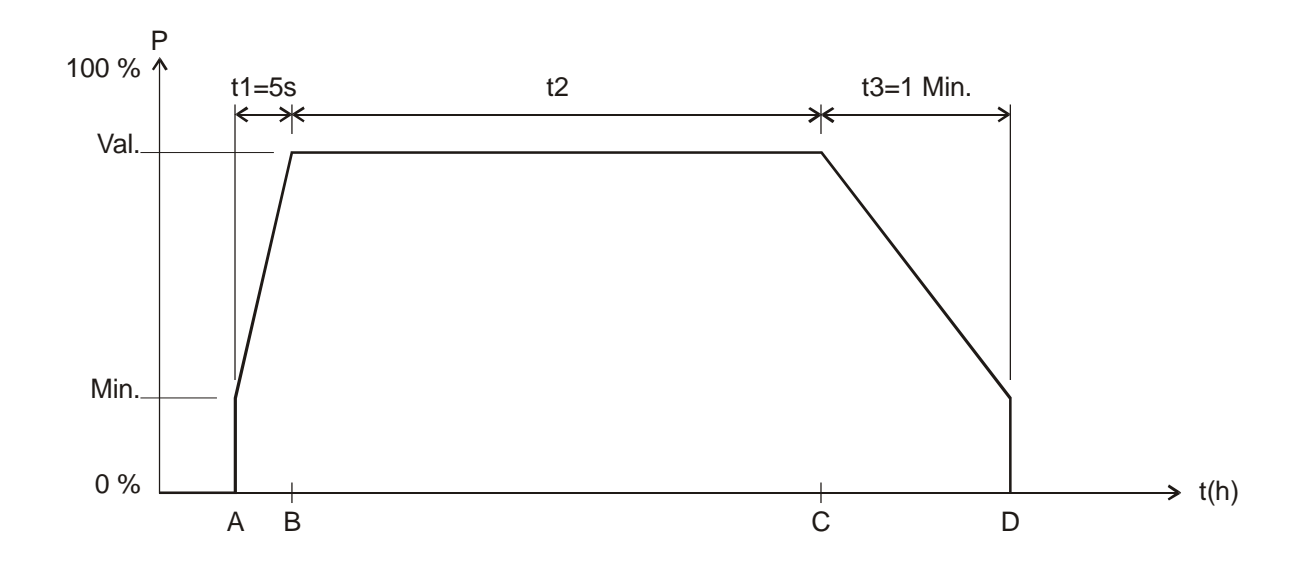

#### Ablauf:

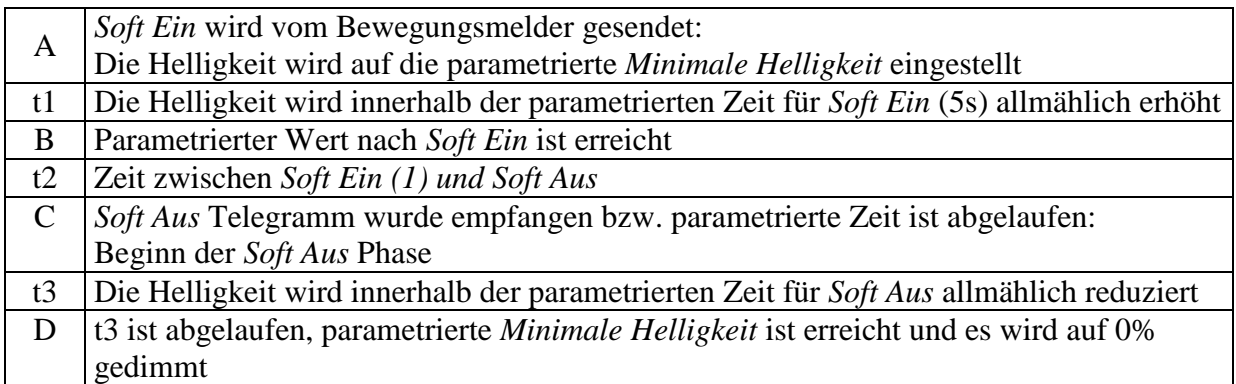

# <span id="page-51-0"></span>**5.2.5 Nachtriggern und vorzeitig abschalten**

Zusätzlich ist es möglich, den Soft-Schaltvorgang während seiner Ausführung zu beeinflussen. Durch Soft-Ein und Soft-Aus Telegramme können, je nach aktueller Ausführungsphase, folgende Reaktionen ausgelöst werden.

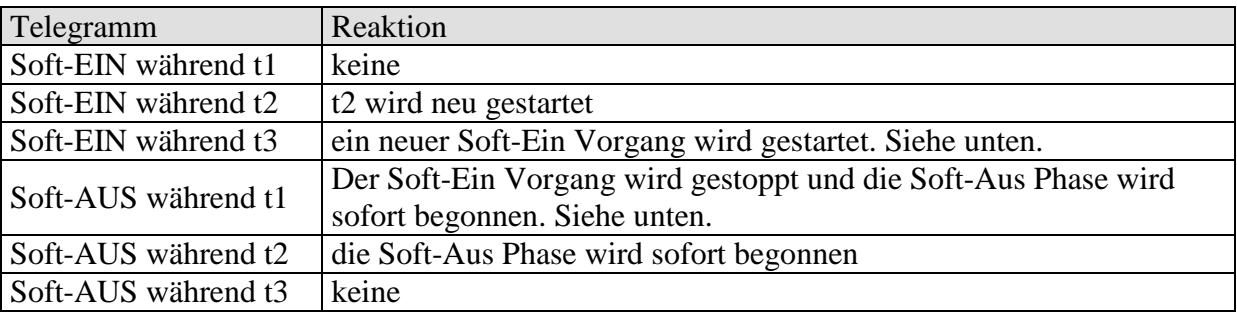

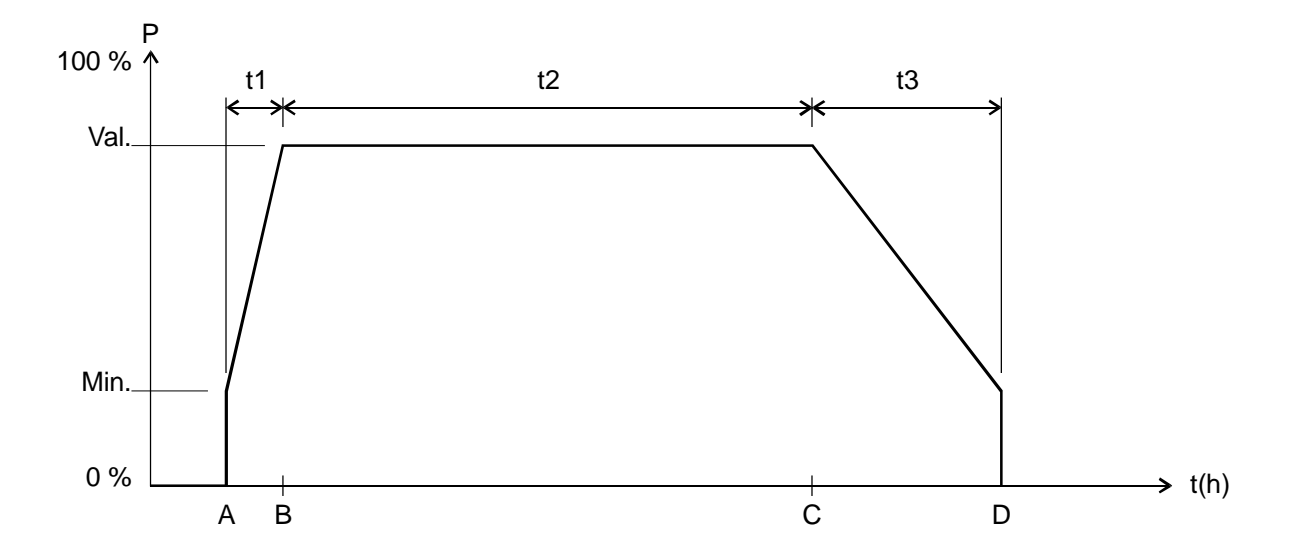

# **5.2.5.1 Soft-Aus Telegramm während eines Soft-Ein Vorgangs**

Die Dauer der Soft-Aus Phase (t3') entspricht immer der parametrierten Zeit, unabhängig vom momentanen Dimmwert.

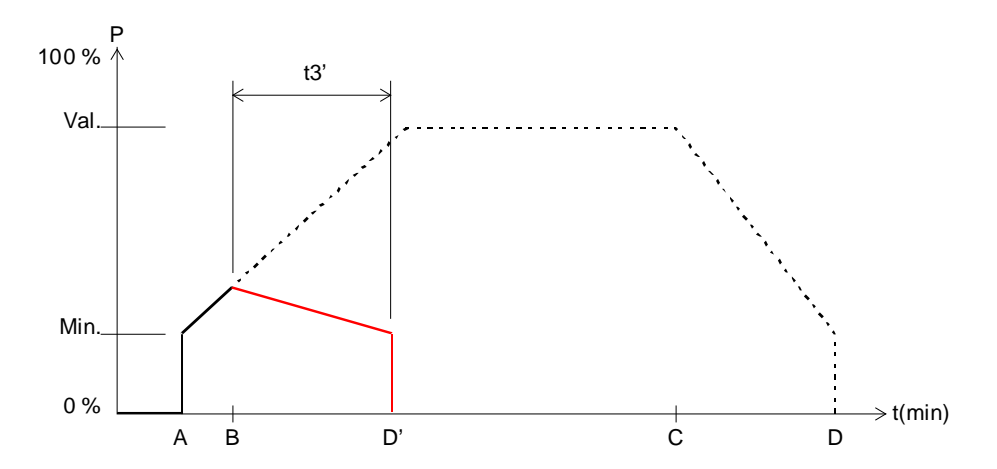

Beispiel 1: Soft-Aus am Anfang der Soft-Ein Phase.

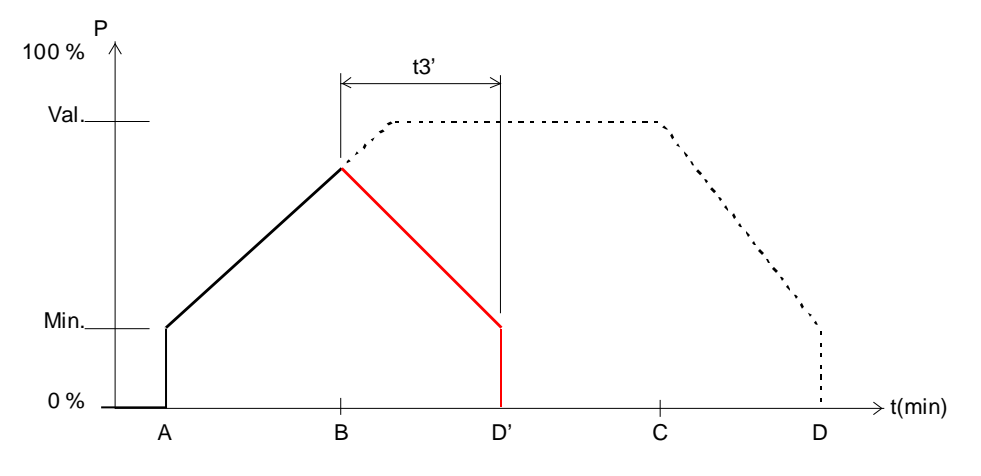

Beispiel 2: Soft-Aus gegen Ende der Soft-Ein Phase.

Ablauf:

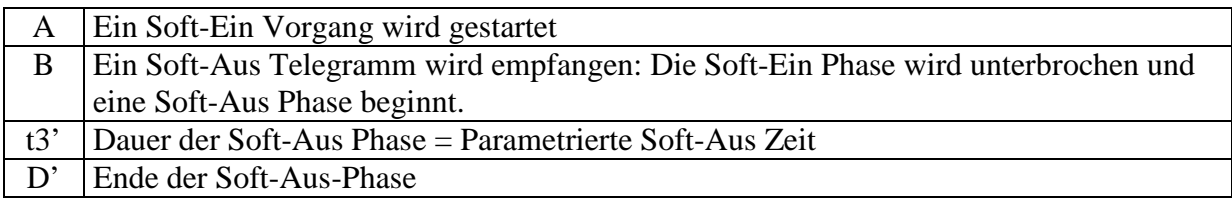

# **5.2.5.2 Soft-Ein Telegramm während eines Soft-Aus Vorgangs**

Die Dauer der Soft-Ein Phase (t1') entspricht immer der parametrierten Zeit, unabhängig vom momentanen Dimmwert.

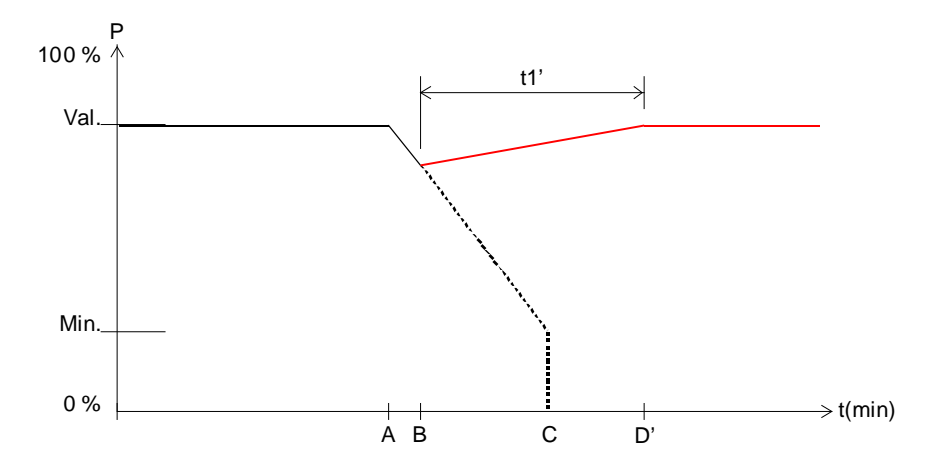

Beispiel 3: Soft-Ein am Anfang der Soft-Aus Phase.

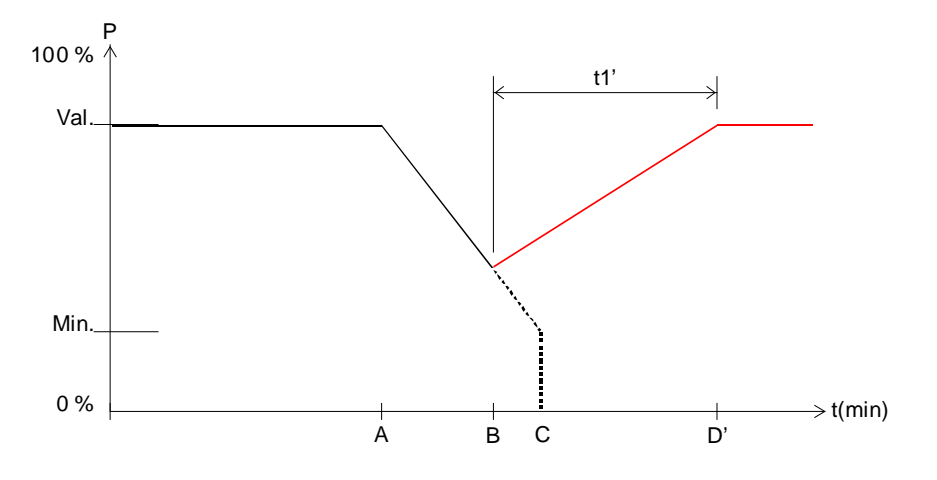

Beispiel 4: Soft-Ein gegen Ende der Soft-Aus Phase.

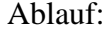

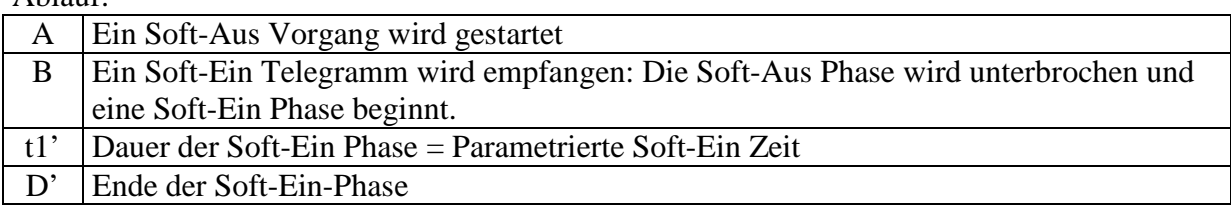

# <span id="page-54-0"></span>*5.3 4-Bit-Telegramme (heller/dunkler)*

# <span id="page-54-1"></span>**5.3.1 Telegrammformat 4-Bit EIS 2 relative Dimming:**

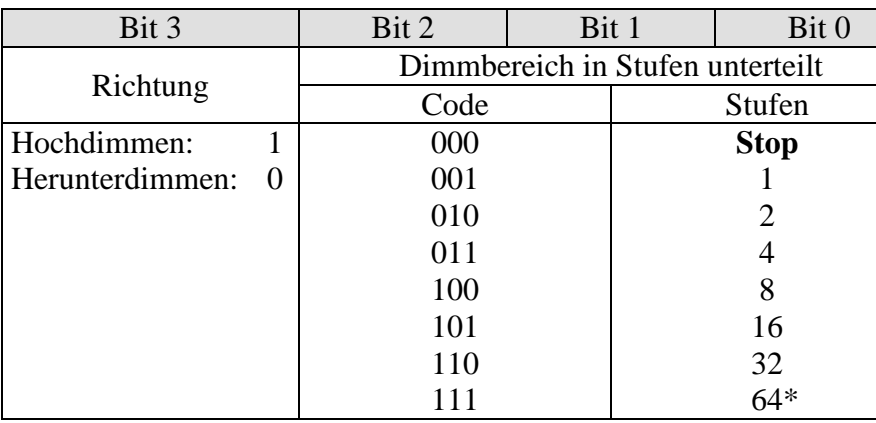

\*typische Anwendung

**Tabelle 30**

Beispiele: 1111 = um 64 Stufen heller machen  $0111 =$ um 64 Stufen dunkler machen 1101 = um 16 Stufen heller machen

# <span id="page-55-0"></span>**5.3.2 Parameter "Ein- und Ausschalten mit 4-Bit Telegramm"**

In der Regel benötigt man die Einstellung "ja".

Für spezielle Wünsche z.B. in Konferenzräumen gibt es die Einstellung "nein". Folgend die Beschreibung der Situation.

Von einem Taster (4-Bit) wird eine ganze Gruppe von Dimmerkanälen bedient.

Durch eine Szene oder anderweitig ist eine bestimmte Beleuchtungssituation eingestellt worden z.B. Kanal 1 aus, Kanal 2 40%, Kanal 3 50%. Jetzt wird es gewünscht, die komplette Szene heller zu dimmen, aber Kanäle im AUS-Zustand sollen aus bleiben.

Der Parameter "Ein- und Ausschalten mit 4-Bit Telegramm" sperrt die übliche Ein- oder Ausschaltfunktion des 4-Bit Telegramms.

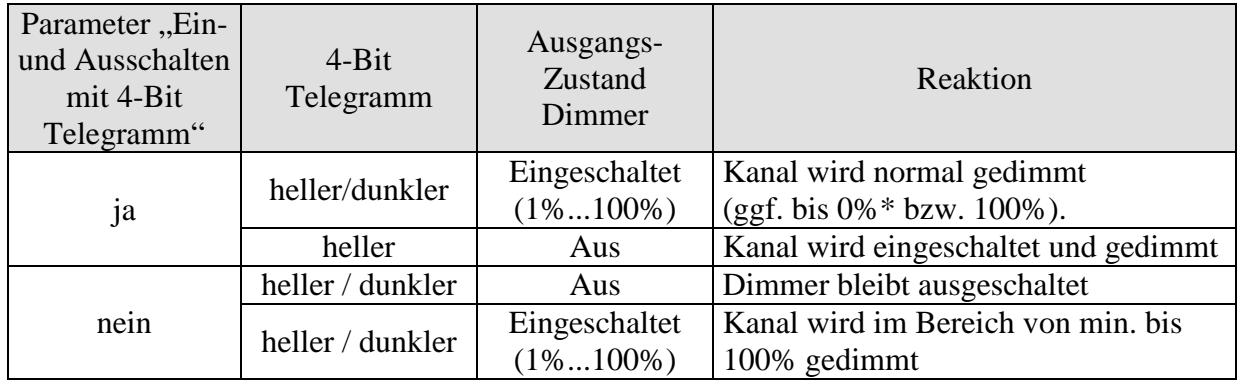

\* Bei 4-Bit Telegramm "Dunkler", wird der Kanal ausgeschaltet, wenn der Taster bei Erreichen der Minimalhelligkeit länger als ca. 2s gedrückt bleibt.

# <span id="page-55-1"></span>*5.4 Umrechnung Prozente in Hexadezimal- und Dezimalwerte*

**Tabelle 32**

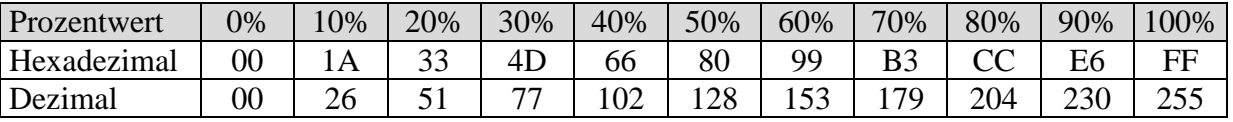

Es sind alle Werte von 00 bis FF hex. (0 bis 255 dez.) gültig.

# <span id="page-56-0"></span>*5.5 Anwendung Zwangsfunktion*

Beispiel: Beleuchtung tagsüber mit Helligkeitsregelung und nachts Minimalbeleuchtung.

Ein Helligkeitsregler misst die Raumhelligkeit kontinuierlich und steuert den Dimmer um die Helligkeit konstant zu halten.

Für den Zwangsbetrieb wird ein Dimmwert von 20% parametriert.

Abends bei Arbeitsende, aktiviert die Schaltuhr den Zwangsbetrieb, dadurch wird die Helligkeit auf 20% heruntergedimmt.

In der Nacht wird das Licht durch das Wachpersonal für eine bestimmte Zeit über Zentral Dauer Ein eingeschaltet.

Morgens bei Arbeitsbeginn, hebt die Schaltuhr den Zwangsbetrieb wieder auf und der Dimmer wird über die Helligkeitsregelung angesteuert.

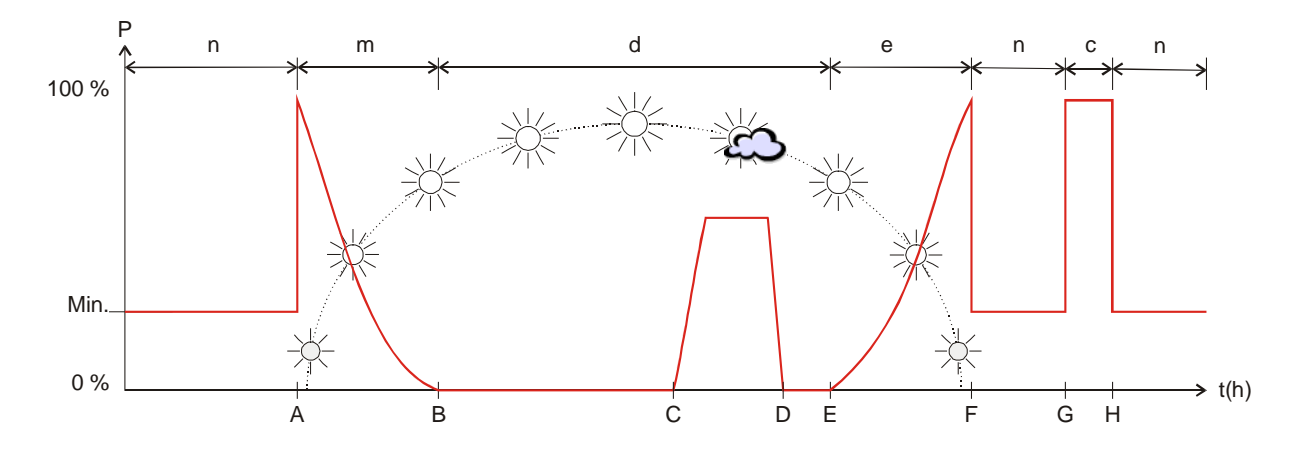

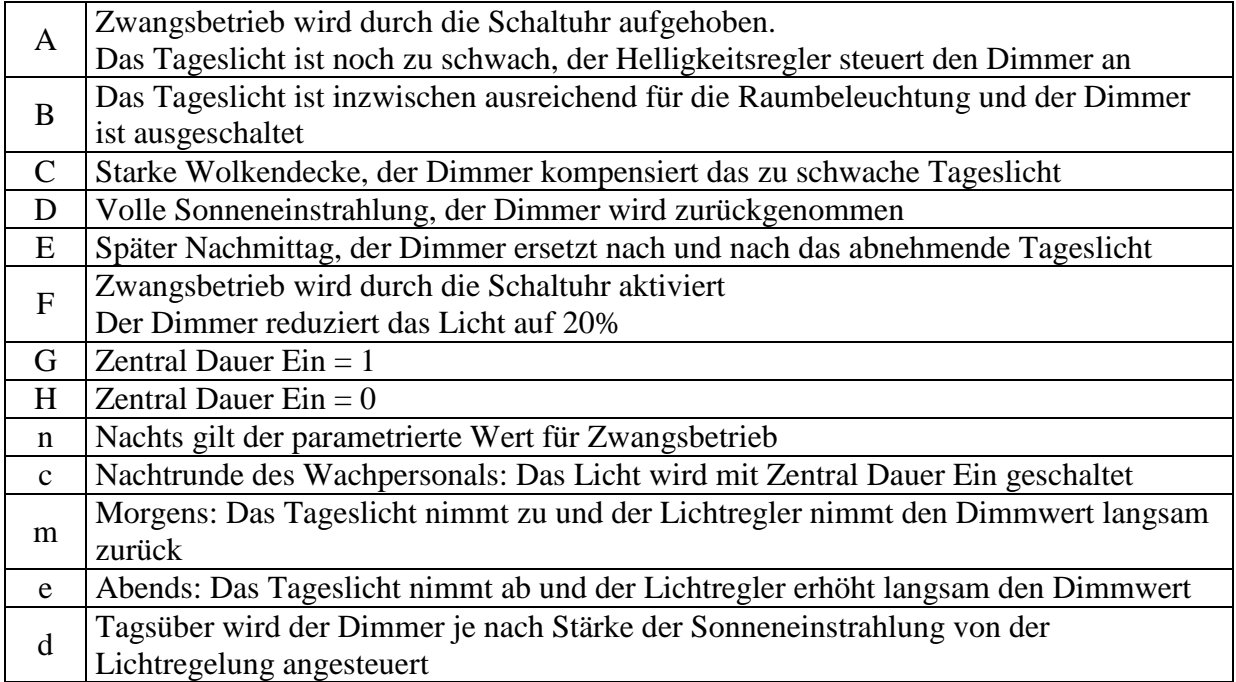

# <span id="page-57-0"></span>*5.6 Lichtszenen in einem Taster speichern*

Üblicherweise werden die Szenen im DMG 2 S gespeichert. Dazu wird das [Objekt 63](#page-18-0) (Szenen) benutzt.

Will man aber die Lichtszenen **extern** abspeichern, d.h. z.B. in einem szenenfähigen Taster (z.B. Busch&Jäger Triton), so kann man wie folgt vorgehen: Der DMG 2 S besitzt pro Kanal je ein Dimmobjekt (Dimmwert) und ein Rückmeldeobjekt

(Rückmeldung in %).

Somit werden 2 Gruppenadressen verwendet, im Folgenden "Gr.Adr.1" und "Gr.Adr.2" genannt.

# <span id="page-57-1"></span>**5.6.1 Vergabe der Gruppenadressen und Einstellung der Objekt-Flags**

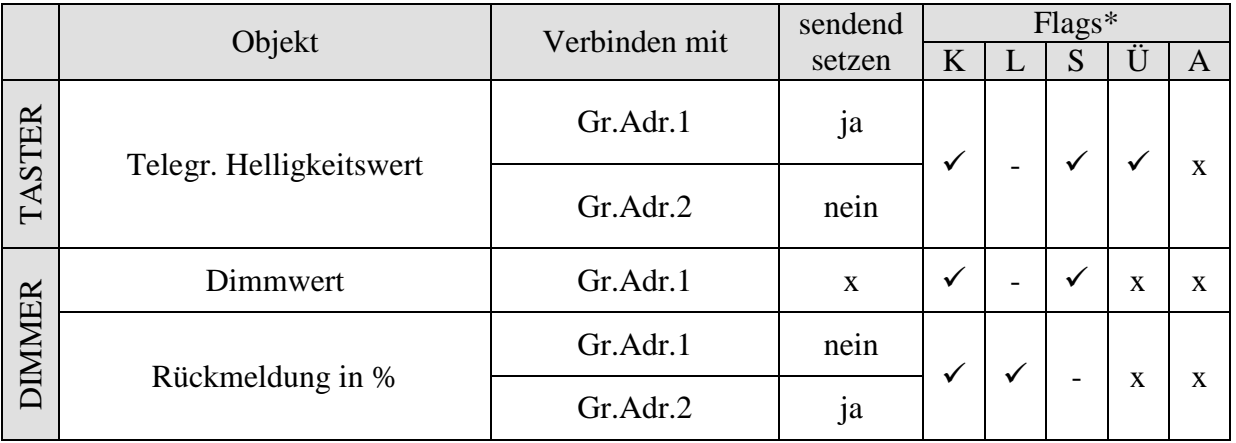

\* Objektflags: Kommunikation, Lesen, Schreiben, Übertragen, Aktualisieren.

 $x = \text{beli}$ 

Die Rückmeldungen am Dimmer sollten **nicht** auf zyklisches Senden parametriert werden.

# <span id="page-57-2"></span>**5.6.2 Funktionsbeschreibung**

#### **Szene speichern:**

Der Tastsensor sendet auf Gr.Adr.1 die Leseanforderung, die nur vom Objekt "Rückmeldung in %" und mit Gr.Adr.2 beantwortet wird.

Gr.Adr.2 wird vom Objekt "Dimmwert" nicht bearbeitet.

Der Tastsensor dagegen empfängt den Wert und speichert ihn für die entsprechende Szene ab.

#### **Szene aufrufen:**

Der Tastsensor sendet den für die Szene gespeicherten Wert auf dem % Objekt mit der sendenden Adresse Gr.Adr.1.

Der Wert des Objektes "Dimmwert" wird zur Einstellung der Ausgangshelligkeit weiterverarbeitet.

Wenn der Dimmer den angeforderten Wert eingestellt hat, sendet er, je nach Parametrierung, die Rückmeldung auf das Objekt "Rückmeldung in %".

# <span id="page-58-0"></span>*5.7 Prioritätsfolge Dimmaktor*

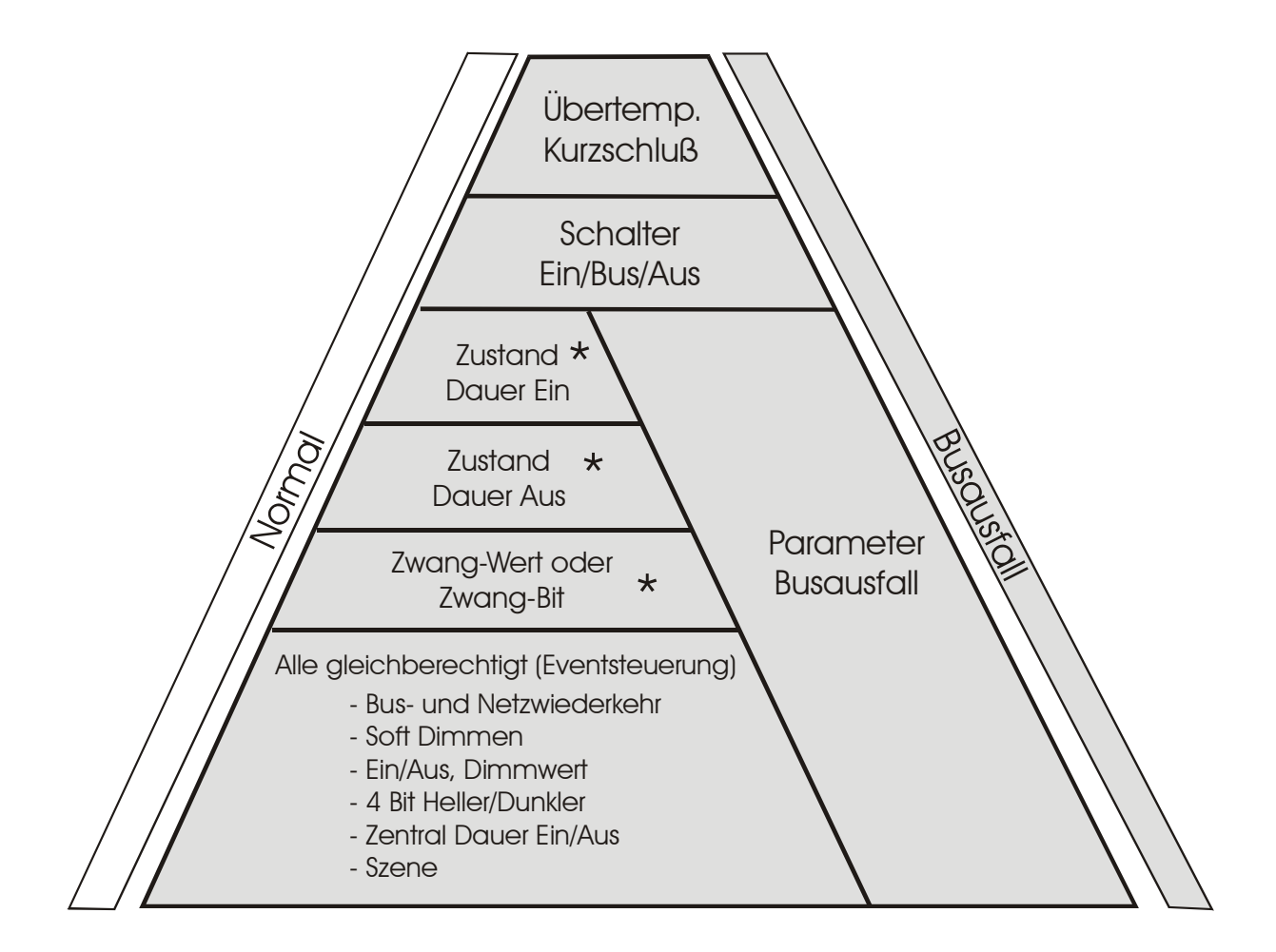

\* falls parametriert

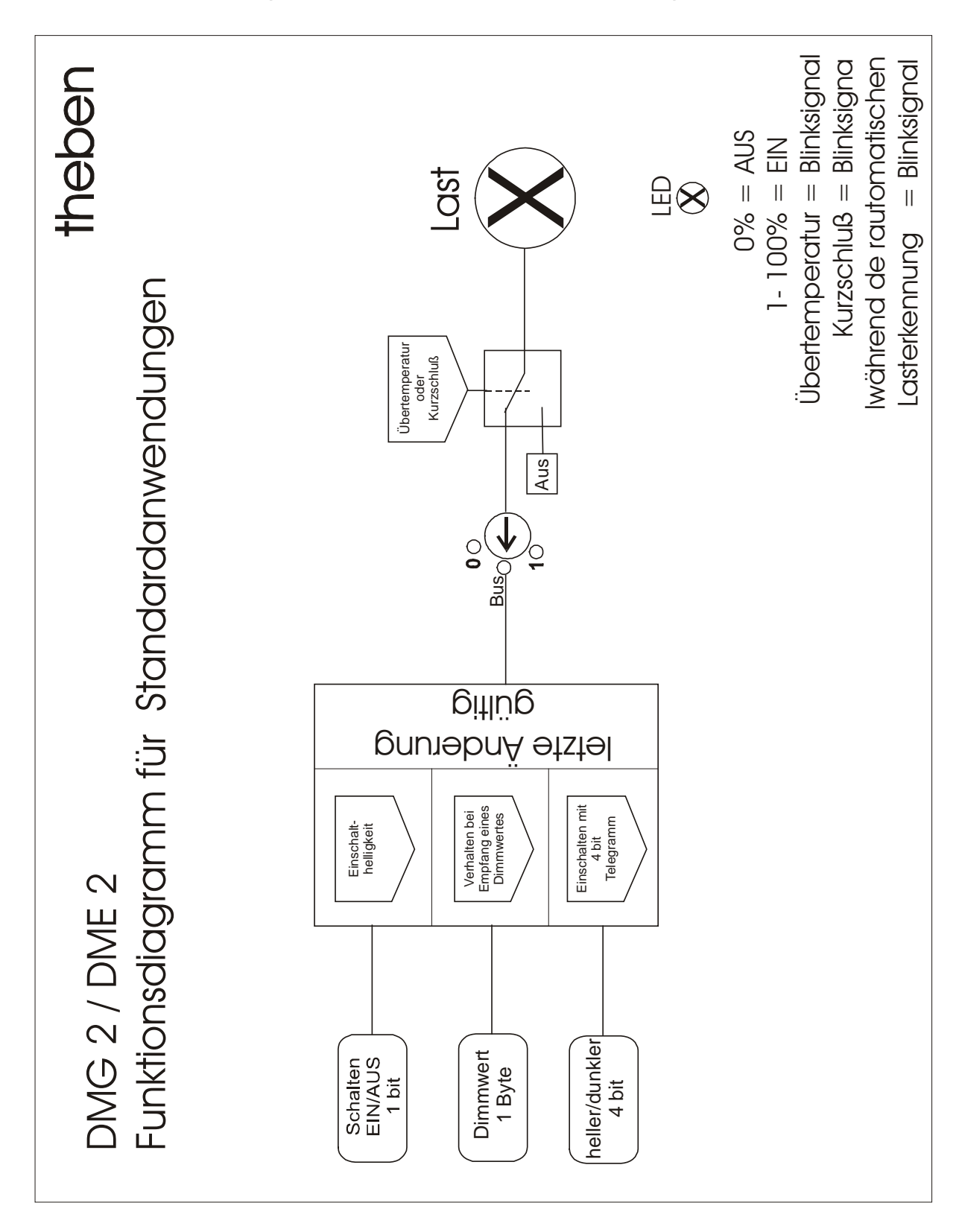

# <span id="page-59-0"></span>*5.8 Funktionsdiagramm für Standardanwendungen*

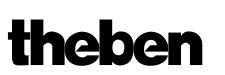

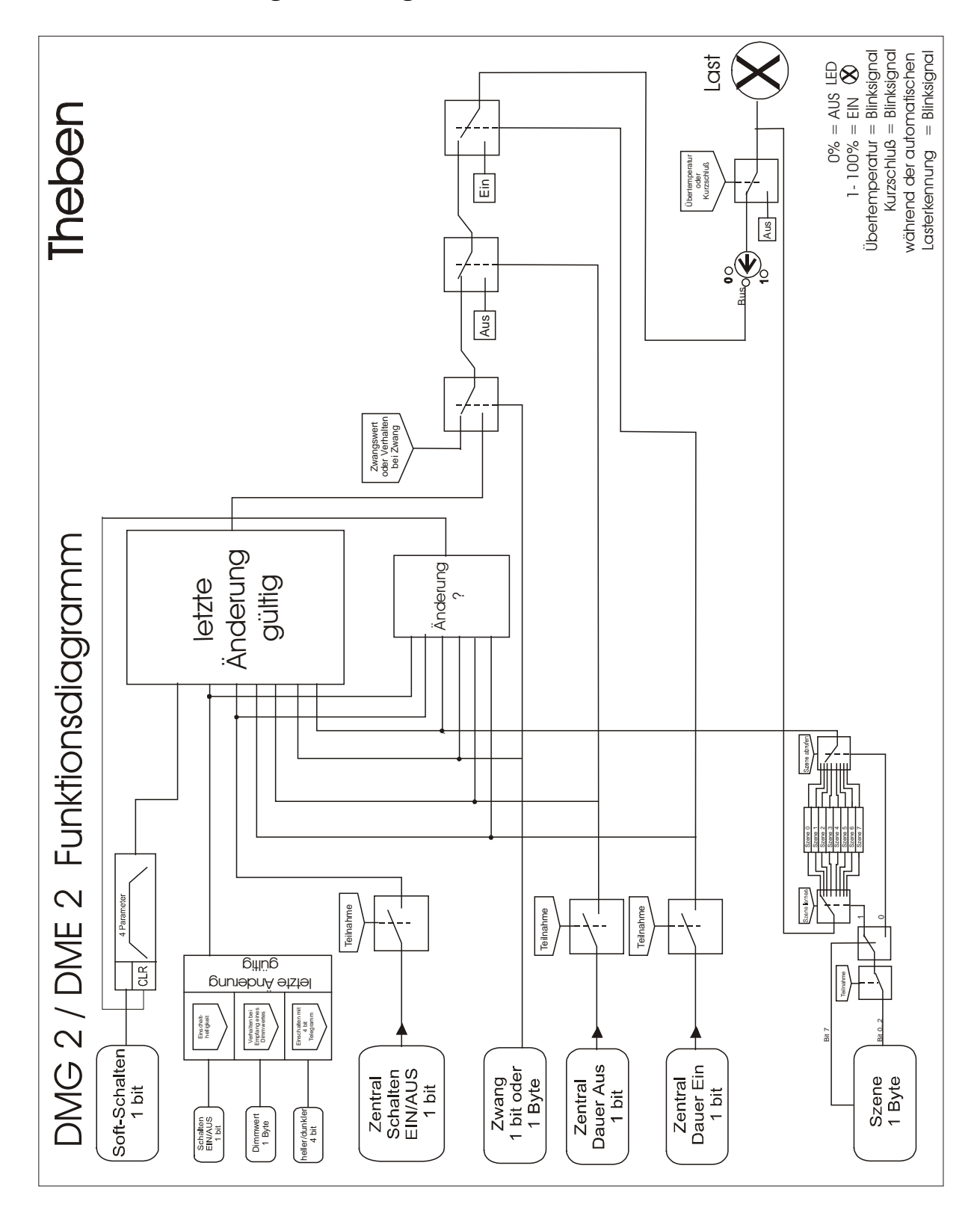

# <span id="page-60-0"></span>*5.9 Funktionsdiagramm allgemein*